# **i-8094** 運動控制模組使用手冊

**(Version 2.5)** 

應用程式函式庫 **WinCon-8000**、**I-8000**、**PAC** 系列控制器

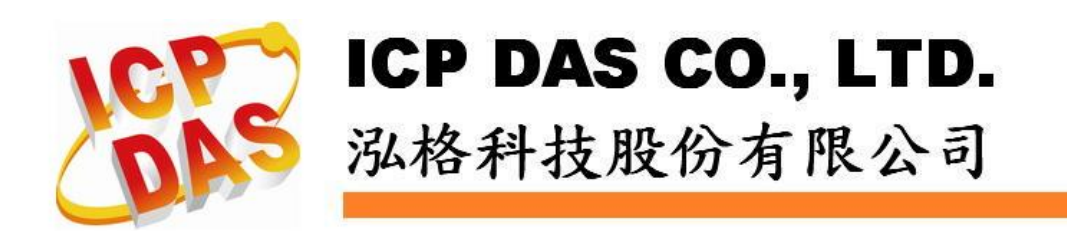

#### **Warranty**

**All products manufactured by ICPDAS Inc. are warranted against defective materials for a period of one year from the date of delivery to the original purchaser.** 

#### **Warning**

**ICPDAS Inc. assumes no liability for damages consequent to the use of this product. ICPDAS Inc. reserves the right to change this manual at any time without notice. The information furnished by ICPDAS Inc. is believed to be accurate and reliable. However, no responsibility is assumed by ICPDAS Inc. for its use, or for any infringements of patents or other rights of third parties resulting from its use.** 

## **Copyright**

**Copyright 1997-2009 by ICPDAS Inc., LTD. All rights reserved worldwide.** 

#### **Trademark**

**The names used for identification only maybe registered trademarks of their respective companies.** 

#### **License**

**The user can use, modify and backup this software on a single machine. The user may not reproduce, transfer or distribute this software, or any copy, in whole or in part.** 

## 目錄

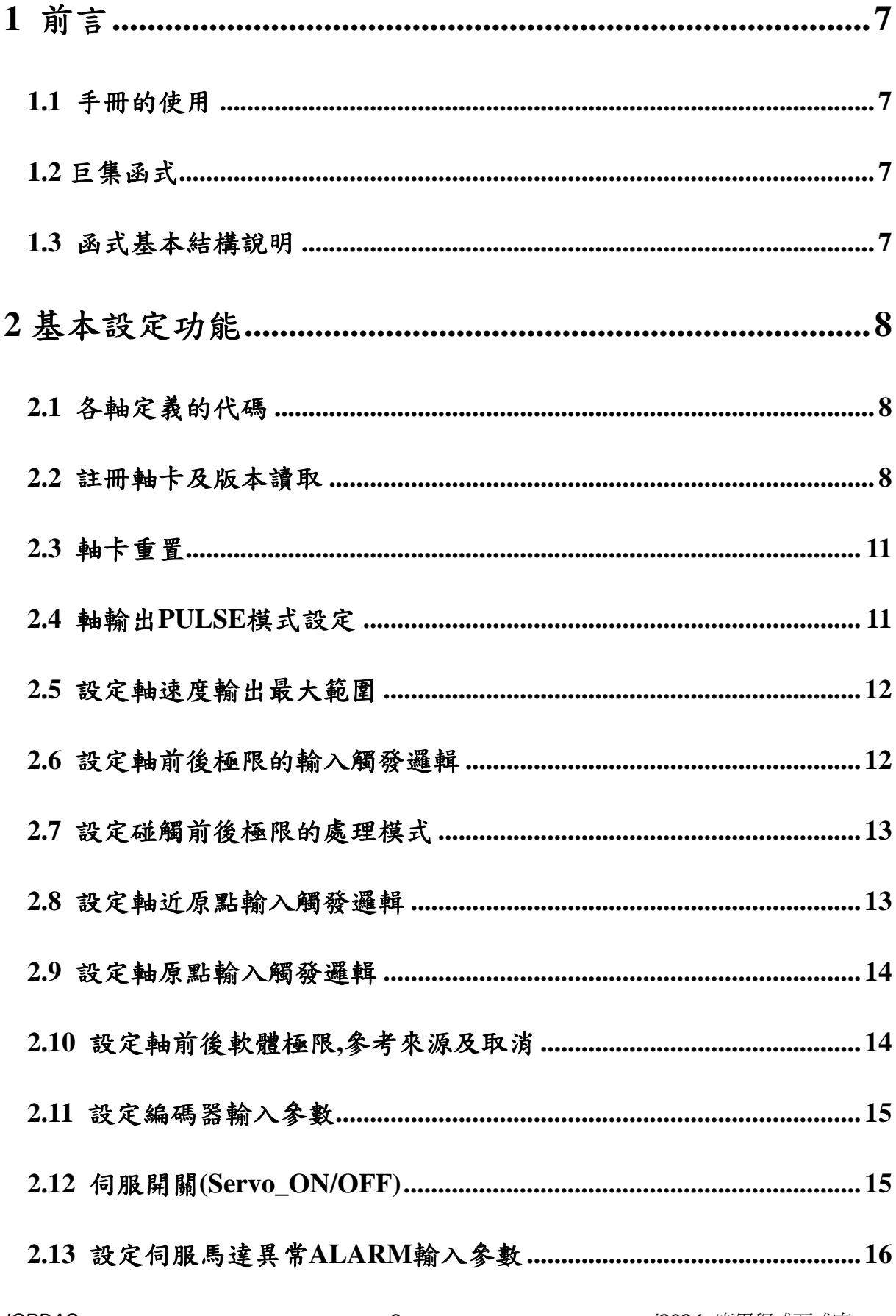

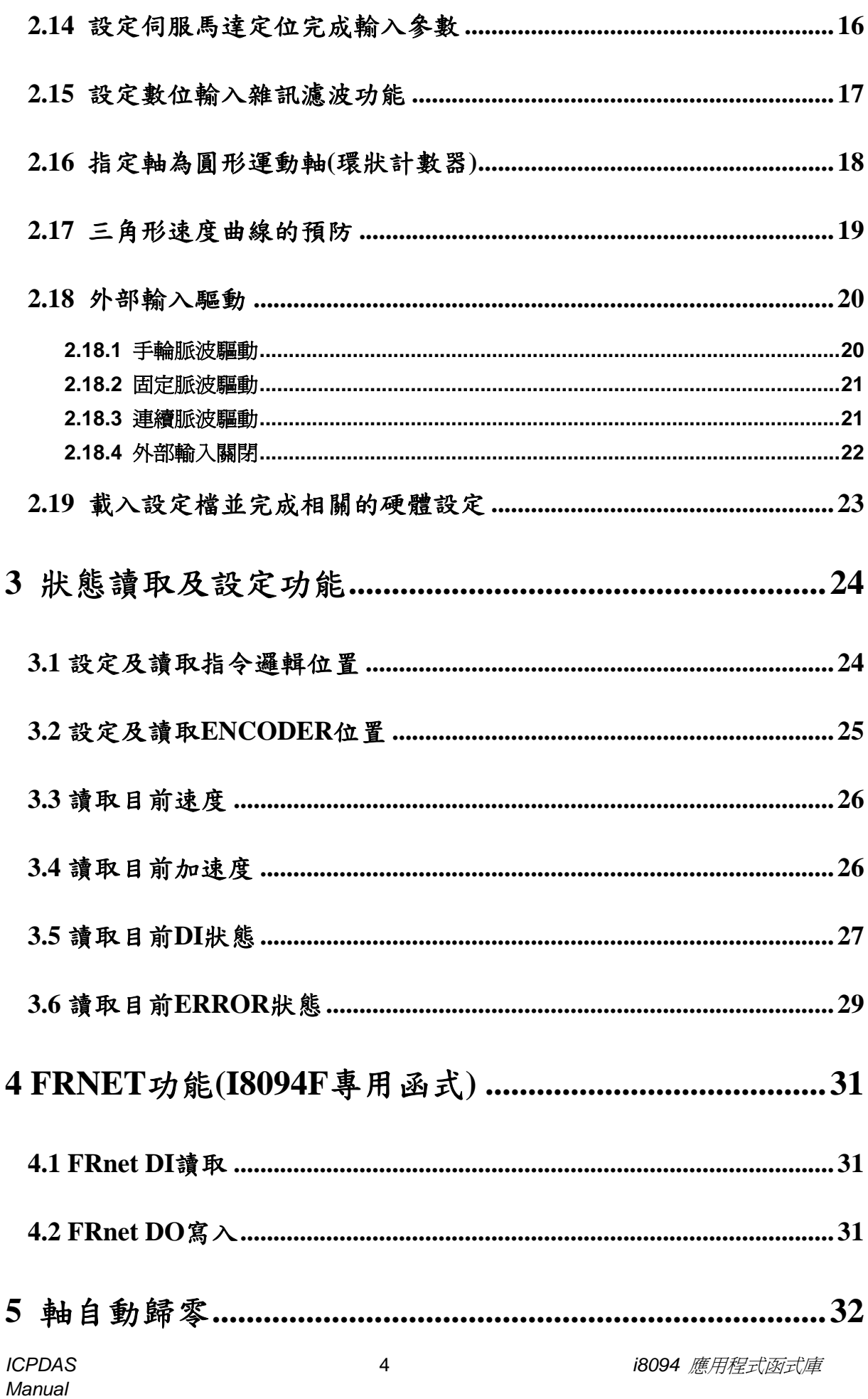

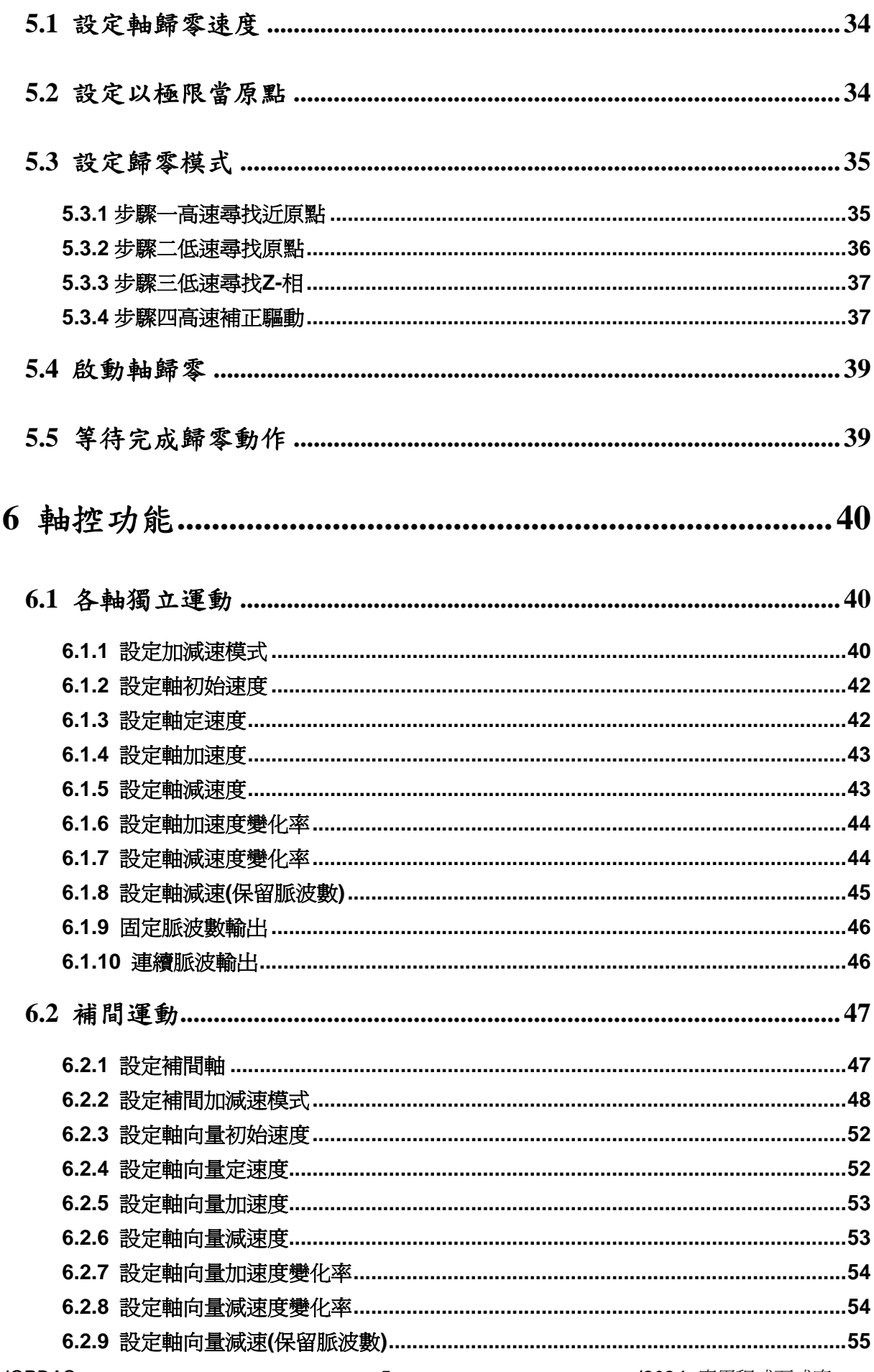

i8094 應用程式函式庫

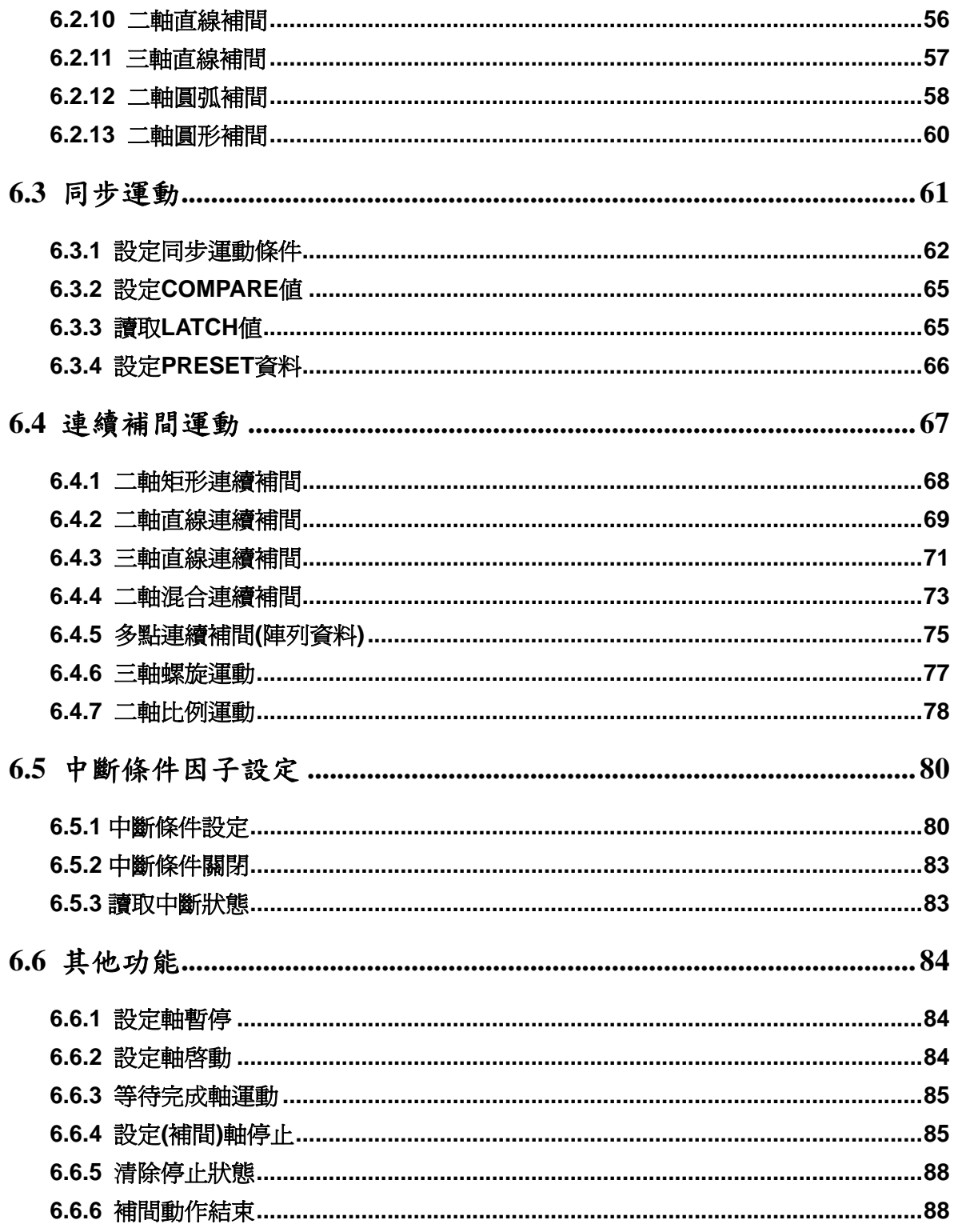

## <span id="page-6-0"></span>**1** 前言

#### **1.1** 手冊的使用

- 使用 i8094 運動控制模組,去設計你的自動化設備時,本手冊提供了完整且詳細的 說明,幫助你很快的找到你要的運動控制函式,並配合簡單的範例,迅速開發你的 應用程式。
- 手冊分為六大章,本章是手冊的前言,**2**、**3**、**4**、**5**、**6** 五章為巨集函式**(MF)**的說明。
- 本手冊需搭配泓格公司所提供的應用程式函式庫(DLL),它支援各類軟體平台 **(eVC++**、**VB.net**、**C#.net)**及作業系統**(MiniOS7 / WinCE / Linux)**。

#### **1.2** 巨集函式

 巨集函式替使用者架構了簡單易用的程式撰寫環境,降低了運動控制高難度的門 檻。直覺式的參數設計、客製化巨集的運動函式、連續補間及減速點的自動運 算**……**,已經符合絕大多數使用者的需求,希望這能提供使用者一個更好的選擇。

#### **1.3** 函式基本結構說明

- 函式名稱(參數一, 參數二, …………) 功能: 函式基本功能說明。
- 參數: 參數的定義及使用方法。
- 回應: 函式的回傳值。
- 範例: 簡單的示範參考程式。(手冊中的範例皆以 C++ code 撰寫)
- 備註: 備忘註解。

# <span id="page-7-0"></span>**2** 基本設定功能

#### **2.1** 各軸定義的代碼

所有功能中有關軸參數,是以 **X=1**、**Y=2**、**Z=4**、**U=8** 作為代碼,假設我們要指定 **XY=3**,就是 **1+2=3**,又如 **YZ=0x6(2+4=6)**,以此類推,**XYZU=0xf(1+2+4+8)**,因此同 一功能,可以一次做單軸設定,也可以一次設多軸相同設定,所有功能中有關軸參數代 碼**(WORD axis)**與意義如下**:** 

| 軸      | X              |                |                 | U               | XY              | <b>XZ</b>       | <b>XU</b>        | YZ             |  |  |
|--------|----------------|----------------|-----------------|-----------------|-----------------|-----------------|------------------|----------------|--|--|
| 代<br>碼 | 0x1            | 0x2            | 0x4             | 0x8             | 0x3             | 0x5             | 0x9              | 0x6            |  |  |
| 變<br>數 | <b>AXIS_X</b>  | <b>AXIS_Y</b>  | AXIS_Z          | <b>AXIS_U</b>   | <b>AXIS_XY</b>  | <b>AXIS_XZ</b>  | <b>AXIS_XU</b>   | <b>AXIS YZ</b> |  |  |
| 軸      | YU             | <b>ZU</b>      | <b>XYZ</b>      | <b>XYU</b>      | <b>XZU</b>      | <b>YZU</b>      | <b>XYZU</b>      |                |  |  |
| 代<br>碼 | 0xa            | 0xc            | 0x7             | 0xb             | 0xd             | 0xe             | 0xf              |                |  |  |
| 變<br>數 | <b>AXIS YU</b> | <b>AXIS ZU</b> | <b>AXIS_XYZ</b> | <b>AXIS_XYU</b> | <b>AXIS_XZU</b> | <b>AXIS_YZU</b> | <b>AXIS_XYZU</b> |                |  |  |

對照表**(2-1)** 

#### **2.2** 註冊軸卡及版本讀取

z **BYTE i8094MF\_REGISTRATION(BYTE** *cardNo***, BYTE** *slot***)** 

功能**:** 註冊軸卡,指定插槽及卡號,使用 **i8094** 所有功能前,都必須做此註冊。

- **参數: cardNo:** 指定卡號 → I-8000:1~8
	- Æ **WinCon-8000 : 1~7**
	-
	- slot: 插槽號碼 → 1-8000 : 0~7
		- Æ **WinCon-8000 : 1~7**
- 回應**: YES:** 正常 **NO:** 異常

```
範例: //================= WinCon-8000 ================== 
       //設定各槽(slot1~slot7),對應的卡號為 1~7。
       BYTE cardNo; 
        BYTE slot; 
        short int Found = 0; 
        for (slot = 1; slot < 8; slot++) 
        { 
             cardNo = slot; 
             if (i8094MF_REGISTRATION(cardNo, slot) == YES) 
             { 
                 //找到軸卡,註冊。
                 i8094MF_RESET_CARD(cardNo); 
                 Found++; 
            } 
        } 
        if (Found == 0) 
       { 
            //找不到軸卡,異常處理。
            return; 
        } 
       //=================== I-8000 =================== 
       //設定各槽(slot0~slot7),對應的卡號為 1~8。
       BYTE cardNo; 
        BYTE slot; 
        short int Found = 0; 
       for (slot = 0; slot < 8; slot++)
        { 
             cardNo = slot + 1; 
             if (i8094MF_REGISTRATION(cardNo, slot) == YES) 
            { 
                 //找到軸卡,註冊。
                 i8094MF_RESET_CARD(cardNo); 
                 Found++; 
            } 
        } 
        if (Found == 0) 
       { 
            //找不到軸卡,異常處理。
            return; 
        }
```
- z **WORD i8094MF\_GET\_VERSION(void)**
- 功能**:** 讀取 **i8094** 運動函式庫之版本。
- 參數**:** *cardNo***:** 指定卡號
- 回應**:** 版本號碼**:** 西元年月 **0x0000 ~ 0x9999**
- 範例**: WORD VER\_No; VER\_No = i8094MF\_GET\_VERSION(); //**讀取 **i8094.dll** 版本號碼。
- 備註**:** 以下為讀到的版本**release**資訊**(2006**年**7**月**) i8094MF\_GET\_VERSION: 0x0607 0,6 → 函式庫版本年流水序 0,7 → 函式庫版本月流水序**

#### <span id="page-10-0"></span>**2.3** 軸卡重置

- z **void i8094MF\_RESET\_CARD(BYTE** *cardNo***)**
- 功能**: I-8094** 重設成電源開啟狀態。
- 參數**:** *cardNo***:** 指定卡號
- 回應**:** 無
- 範例**: i8094MF\_RESET\_CARD (1); //**重置第 **1** 卡。

### **2.4** 軸輸出 **PULSE** 模式設定

- z **void i8094MF\_SET\_PULSE\_MODE(BYTE** *cardNo***, WORD** *axis***, BYTE** *nMode***)**
- 功能**:** 設定軸之輸出模式,包含 **CW/CCW** 或 **PULSE/DIR**,及正方向定義。

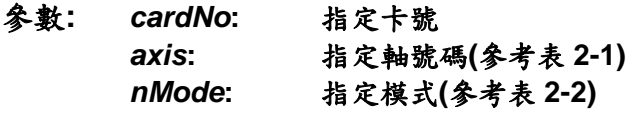

- 回應**:** 無
- 範例**: i8094MF\_SET\_PULSE\_MODE(1, AXIS\_XYZ, 2); i8094MF\_SET\_PULSE\_MODE(1, AXIS\_U, 3); //**指定第 **1** 卡 **X Y Z** 軸,脈波輸出模式皆為 **2**。  **//**指定第 **1** 卡 **U** 軸,脈波輸出模式為 **3**。

| 形式                 | 模式 | 脈波信號輸出      |                  |  |  |
|--------------------|----|-------------|------------------|--|--|
|                    |    | nPP         | nPM              |  |  |
| CW/CCW             | O  | CW(正緣觸發)    | CCW(正緣觸發)        |  |  |
|                    |    | CW(負緣觸發)    | CCW(負緣觸發)        |  |  |
|                    |    |             | DIR              |  |  |
|                    | 2  | PULSE(正緣觸發) | (LOW:正轉/HIGH:反轉) |  |  |
|                    |    |             | DIR              |  |  |
| <b>PULSE / DIR</b> | 3  | PULSE(負緣觸發) | (LOW:正轉/HIGH:反轉) |  |  |
|                    |    |             | DIR              |  |  |
|                    | 4  | PULSE(正緣觸發) | (HIGH:正轉/LOW:反轉) |  |  |
|                    |    |             | DIR              |  |  |
|                    | 5  | PULSE(負緣觸發) | (HIGH:正轉/LOW:反轉  |  |  |

脈波輸出模式表**(2-2)** 

#### <span id="page-11-0"></span>**2.5** 設定軸速度輸出最大範圍

- z **void i8094MF\_SET\_MAX\_V(BYTE** *cardNo***, WORD** *axis***, DWORD** *data***)**
- 功能**:** 設定軸之輸出最高速度 **PPS** 限制,影響**:** 最高速度越小,速度解析度越高,反之越 大 **(**速度總共有 **8000** 段**)**。

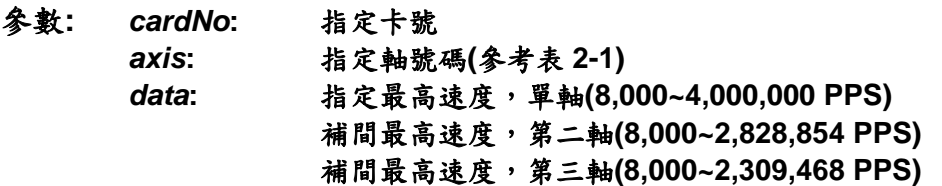

- 回應**:** 無
- 範例**: i8094MF\_SET\_MAX\_V(1, AXIS\_XY, 200000L); //**設定第 **1** 卡 **X Y** 軸,最高速為 **200K PPS**,每段速度為 **200000 / 8000 = 25 PPS**。

#### **2.6** 設定軸前後極限的輸入觸發邏輯

z **void i8094MF\_SET\_HLMT(BYTE** *cardNo***, WORD** *axis***, BYTE** *nFLEdge***, BYTE**

*nRLEdge***)** 

- 功能**:** 設定軸之**"**前後極限**"**開關觸發邏輯。
- 參數**:** *cardNo***:** 指定卡號

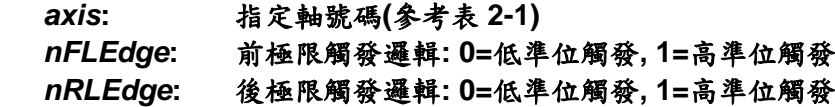

- 回應**:** 無
- 範例**: i8094MF\_SET\_HLMT(1, AXIS\_XYZU, 0, 0); //**設定第**1**卡 **X Y Z U** 軸,其**"**前後極限**"**觸發邏輯,全部為低準位觸發。

#### <span id="page-12-0"></span>**2.7** 設定碰觸前後極限的處理模式

- z **void i8094MF\_LIMITSTOP\_MODE (BYTE** *cardNo***, WORD** *axis***, BYTE** *nMode***)**
- 功能**:** 設定碰觸**"**前後極限**"**處理模式。
- 參數**:** *cardNo***:** 指定卡號 *axis***:** 指定軸號碼**(**參考表 **2-1)**  *nMode***:** 設定處理方法**: 0=**立即停止**,1=**減速後停止
- 回應**:** 無
- 範例**: i8094MF\_LIMITSTOP\_MODE(1, AXIS\_X, 0); //**設定第 **1** 卡 **X** 軸,碰觸前後極限後立即停止。

#### **2.8** 設定軸近原點輸入觸發邏輯

- void i8094MF\_SET\_NHOME(BYTE *cardNo*, WORD *axis*, BYTE *nNHEdge*) 功能**:** 設定軸之**"**近原點**"**開關觸發邏輯。
- 參數**:** *cardNo***:** 指定卡號 *axis***:** 指定軸號碼**(**參考表 **2-1)**  *nNHEdge***: "**近原點**"**開關觸發邏輯**: 0=**低準位觸發**, 1=**高準位觸發
- 回應**:** 無
- 範例**: i8094MF\_SET\_NHOME(1, AXIS\_XY, 0); //**設定第 **1** 卡 **X Y** 軸,其**"**近原點**"**開關,觸發邏輯全部為低準位觸發。

#### <span id="page-13-0"></span>**2.9** 設定軸原點輸入觸發邏輯

- void i8094MF SET HOME EDGE(BYTE *cardNo*, WORD *axis*, BYTE *nHEdge*) 功能**:** 設定軸之**"**原點**"**開關觸發邏輯。
- 參數**:** *cardNo***:** 指定卡號 *axis***:** 指定軸號碼**(**參考表 **2-1)**  *nHEdge***: "**原點**"**開關觸發邏輯**: 0=**低準位觸發**, 1=**高準位觸發
- 回應**:** 無
- 範例**: i8094MF\_SET\_HOME\_EDGE(1, AXIS\_XYZU, 1); //**設定第 **1** 卡 **X Y Z U** 軸,其**"**原點**"**開關,觸發邏輯全部為高準位觸發。

#### **2.10** 設定軸前後軟體極限**,**參考來源及取消

z **void i8094MF\_SET\_SLMT(BYTE** *cardNo***, WORD** *axis***, long** *dwFL***, long** *dwRL***,** 

**BYTE** *nType***)** 

功能**:** 設定軸之**"**前後軟體極限**"**功能。

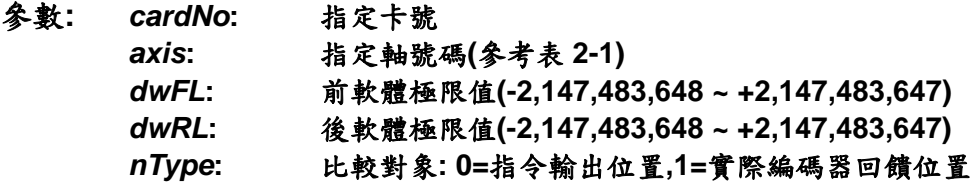

- 回應**:** 無
- 範例**: i8094MF\_SET\_SLMT(1, AXIS\_XYZU, 20000, -3000, 0); //**設定第 **1** 卡 **X Y Z U** 軸,以指令輸出位置做比較,前軟體極限**=20000**,後軟體極 限**=-3000**。
- z **void i8094MF\_CLEAR\_SLMT(BYTE** *cardNo***, WORD** *axis***)**
- 功能**:** 取消軸之**"**前後軟體極限**"**功能。
- 參數**:** *cardNo***:** 指定卡號 *axis***:** 指定軸號碼**(**參考表 **2-1)**
- 回應**:** 無
- 範例**: i8094MF\_CLEAR\_SLMT(1, AXIS\_XYZU); //**取消第 **1** 卡 **X Y Z U** 軸,前後軟體極限功能。

#### <span id="page-14-0"></span>**2.11** 設定編碼器輸入參數

z **void i8094MF\_SET\_ENCODER(BYTE** *cardNo***, WORD** *axis***, BYTE** *nMode***, BYTE** *nDivision***, BYTE** *nZEdge***)** 

#### 功能**:** 設定軸之編碼器輸入參數。

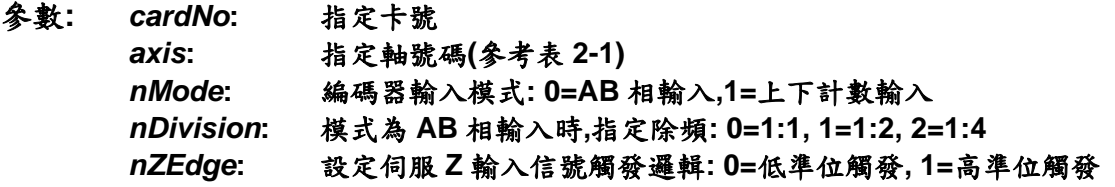

- 回應**:** 無
- 範例**: i8094MF\_SET\_ENCODER(1, AXIS\_XYZU, 0, 0, 0); //**設定第 **1** 卡 **X Y Z U** 軸,編碼器輸入為 **AB** 相,不除頻,**Z** 輸入信號低準位觸發。

#### **2.12** 伺服開關**(Servo\_ON/OFF)**

- z **void i8094MF\_SERVO\_ON(BYTE** *cardNo***, WORD** *axis***)**
- 功能**:** 設定軸驅動器伺服啟動。
- 參數**:** *cardNo***:** 指定卡號 *axis***:** 指定軸號碼**(**參考表 **2-1)**
- 回應**:** 無
- 範例**: i8094MF\_SERVO\_ON(1, AXIS\_XYZU); //**設定第 **1** 卡 **X Y Z U** 軸,啟動驅動器伺服。

z **void i8094MF\_SERVO\_OFF(BYTE** *cardNo***, WORD** *axis***)** 

- 功能**:** 設定軸驅動器伺服關閉。
- 參數**:** *cardNo***:** 指定卡號 *axis***:** 指定軸號碼**(**參考表 **2-1)**
- 回應**:** 無
- 範例**: i8094MF\_SERVO\_OFF(1, AXIS\_XYZU); //**設定第 **1** 卡 **X Y Z U** 軸,關閉驅動器伺服。

#### <span id="page-15-0"></span>**2.13** 設定伺服馬達異常 **ALARM** 輸入參數

- z **void i8094MF\_SET\_ALARM(BYTE** *cardNo***, WORD** *axis***, BYTE** *nMode***, BYTE** *nAEdge***)**
- 功能**:** 設定軸之驅動器異常**(ALARM)**輸入參數。
- 參數**:** *cardNo***:** 指定卡號 *axis***:** 指定軸號碼**(**參考表 **2-1)**  *nMode***:** 模式**: 0=**關閉**,1=**開啟 *nAEdge***:** 設定異常**(ALARM)**輸入信號觸發邏輯**: 0=**低準位觸發**, 1=**高準位觸發
- 回應**:** 無
- 範例**: i8094MF\_SET\_ALARM(1, AXIS\_ZU, 1, 0); //**設定第 **1** 卡 **Z U** 軸,異常**(ALARM)**輸入為開啟,輸入信號觸發邏輯為低準位觸發。

#### **2.14** 設定伺服馬達定位完成輸入參數

z **void i8094MF\_SET\_INPOS(BYTE** *cardNo***, WORD** *axis***, BYTE** *nMode***,** 

**BYTE** *nIEdge***)** 

- 功能**:** 設定軸之驅動器定位完成輸入參數。
- 參數**:** *cardNo***:** 指定卡號 *axis***:** 指定軸號碼**(**參考表 **2-1)**  *nMode***:** 模式**: 0=**關閉**,1=**開啟 *nIEdge***:** 設定定位完成輸入信號觸發邏輯**: 0=**低準位觸發**, 1=**高準位觸發
- 回應**:** 無
- 範例**: i8094MF\_SET\_INPOS(1, AXIS\_X, 1, 0); //**設定第 **1** 卡 **X** 軸,定位完成輸入為開啟,輸入信號觸發邏輯為低準位觸發。
- 備註**:** 請配合硬體接線使用,參考**(i8094\_Getting\_Started\_1.6tc.pdf)**手冊, 一般 **DI** 輸入接線範例。

#### <span id="page-16-0"></span>**2.15** 設定數位輸入雜訊濾波功能

z **void i8094MF\_SET\_FILTER(BYTE** *cardNo***, WORD** *axis***, WORD** *FEn***,** 

**WORD** *FLn***)** 

- 功能**:** 設定軸之輸入數位濾波項目及濾波時間參數。
- 參數**:** *cardNo***:** 指定卡號
	- *axis***:** 指定軸號碼**(**參考表 **2-1)**

*FEn***:** 濾波項目**:**欲開啟項目代號加總值**(0~31)**如下表**:** 

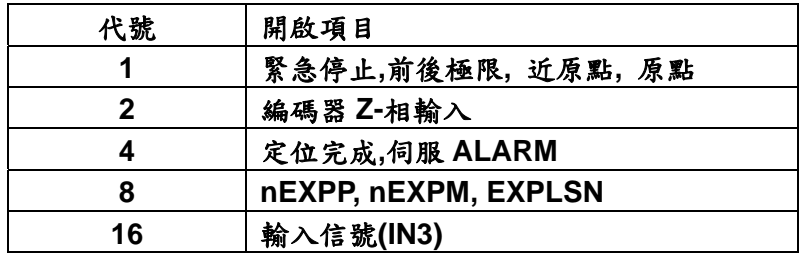

*FLn***:** 設定濾波時間參數**(0~7)** 如下表**:** 

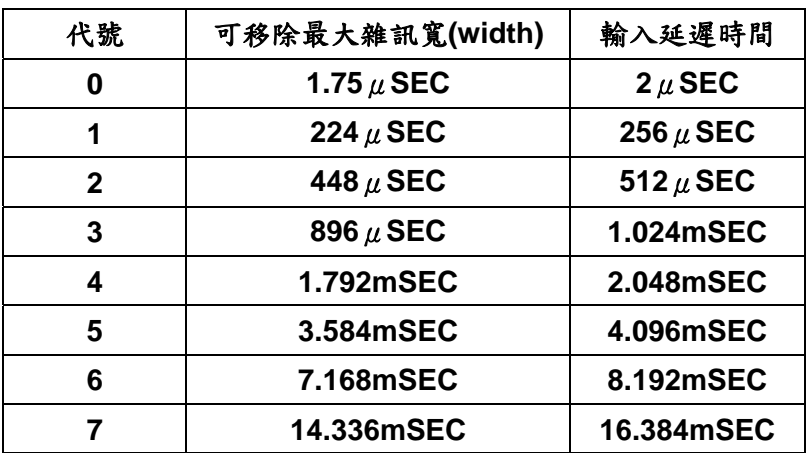

#### 回應**:** 無

範例**: i8094MF\_SET\_FILTER(1, AXIS\_XYZU, 21, 3);**   $\sqrt{12}$ 定第1卡 X Y Z U 軸, (21=1+4+16) 1→緊急停止、前後極限、近原點、原點, 4→ 定位完成、伺服 **ALARM**,**16**Æ輸入信號**(IN3)**輸入濾波為開啟,濾波時間常數 **=1.024mSEC**。

#### <span id="page-17-0"></span>**2.16** 指定軸為圓形運動軸**(**環狀計數器**)**

z **void i8094MF\_VRING\_ENABLE(BYTE** *cardNo***, WORD** *axis***, DWORD** *nVRing***)** 

- 功能**:** 指定軸啟動為環狀計數器 **(**如附圖**)**。
- 參數**:** *cardNo***:** 指定卡號 *axis***:** 指定軸號碼**(**參考表 **2-1)**  *nVRing***:** 環狀計數器值**(1 ~ 0xffffffff)**
- 回應**:** 無
- 範例**: i8094MF\_ VRING\_ENABLE(1, AXIS\_X, 9999); //**設定第 **1** 卡 **X** 軸,指定為環狀計數器,一圈為 **10000 Pulse**。

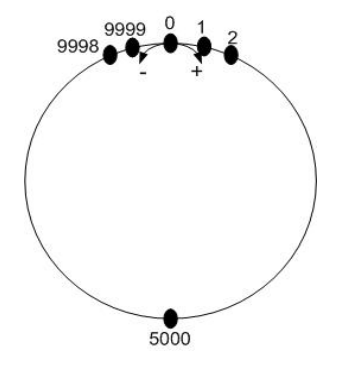

例如**:**  我們設計轉一圈為 **10000 Pulse,** 環狀計數器值設為 **9999** 正轉到 **9999** 後下一 **Pulse** 歸為 **0,1..**重新計算 起

環狀計數器**=9999** 

- 備註**: 1.**此功能**,**會同時使指令位置計數器及實際位置計數器同時有效**,**不能分別設定  **2.**此功能啟動後**,**軟體極限功能將不能使用
- z **void i8094MF\_VRING\_DISABLE(BYTE** *cardNo***, WORD** *axis***)**
- 功能**:** 指定軸關閉環狀計數器功能。
- 參數**:** *cardNo***:** 指定卡號 *axis***:** 指定軸號碼 **(**參考表 **2-1)**
- 回應**:** 無
- 範例**: i8094MF\_ VRING\_DISABLE(1, AXIS\_X); //**設定第 **1** 卡 **X** 軸,關閉環狀計數器功能。

#### <span id="page-18-0"></span>**2.17** 三角形速度曲線的預防

- z **void i8094MF\_AVTRI\_ENABLE(BYTE** *cardNo***, WORD** *axis***)**
- 功能**:** 致能預防三角形速度曲線的產生。
- 參數**:** *cardNo***:** 指定卡號 *axis***:** 指定軸號碼 **(**參考表 **2-1)**
- 回應**:** 無
- 範例**: i8094MF\_ AVTRI\_ENABLE(1, AXIS\_X); //**設定第 **1** 卡 **X** 軸,致能預防三角形速度的產生。

- z **void i8094MF\_AVTRI\_DISABLE(BYTE** *cardNo***, WORD** *axis***)**
- 功能**:** 除能預防三角形速度的產生。
- 參數**:** *cardNo***:** 指定卡號 *axis***:** 指定軸號碼 **(**參考表 **2-1)**
- 回應**:** 無
- 範例**: i8094MF\_ AVTRI\_DISABLE(1, AXIS\_X); //**設定第 **1** 卡 **X** 軸,除能預防三角形速度的產生。

#### <span id="page-19-0"></span>**2.18** 外部輸入驅動

#### **2.18.1** 手輪脈波驅動

- z **void i8094MF\_EXD\_MP(BYTE** *cardNo***, WORD** *axis***, long** *data***)**
- 功能**:** 執行手輪輸入驅動,輸出固定步數。
- 參數**:** *cardNo***:** 指定卡號 *axis***:** 指定軸號碼 **X** 或 **Y** 或 **Z** 或 **U (1 or 2 or 4 or 8)**  *data***:** 指定步數

#### 回應**:** 無

範例**: i8094MF\_EXD\_MP(1, AXIS\_X, 1); //**第**1**卡 **X** 軸,手輪觸發移動**1**步**(Pulse)**。

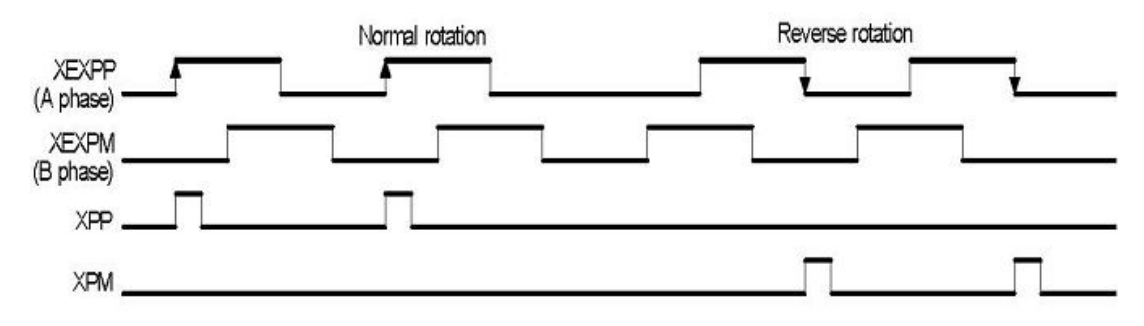

 **i8094MF\_EXD\_MP(1, AXIS\_X, 2); //**第**1**卡 **X** 軸,手輪觸發移動**2**步**(Pulse)**。

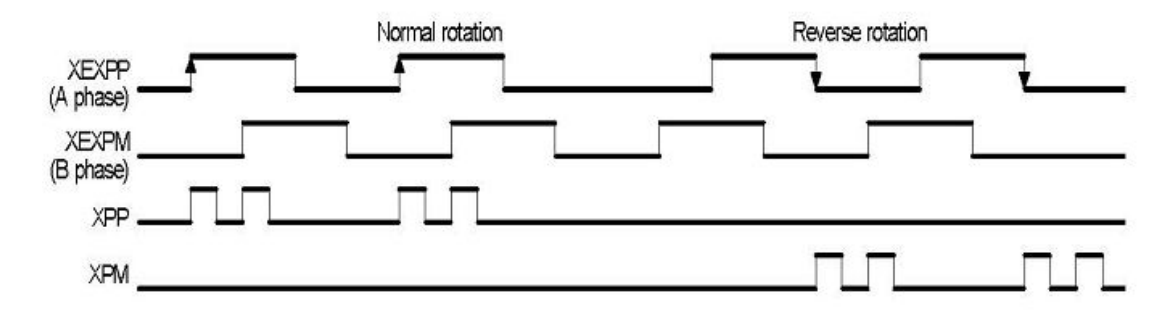

#### <span id="page-20-0"></span>**2.18.2** 固定脈波驅動

- z **void i8094MF\_EXD\_FP(BYTE** *cardNo***, WORD** *axis***, long** *data***)**
- 功能**:** 執行外部輸入驅動,輸出固定步數。
- 參數**:** *cardNo***:** 指定卡號 *axis***:** 指定軸號碼 **X** 或 **Y** 或 **Z** 或 **U (1 or 2 or 4 or 8)**  *data***:** 指定步數
- 回應**:** 無
- 範例**: i8094MF\_EXD\_FP(1, AXIS\_X, 5); //**第 **1** 卡 **X** 軸,外部觸發移動 **5** 步**(Pulse)**。

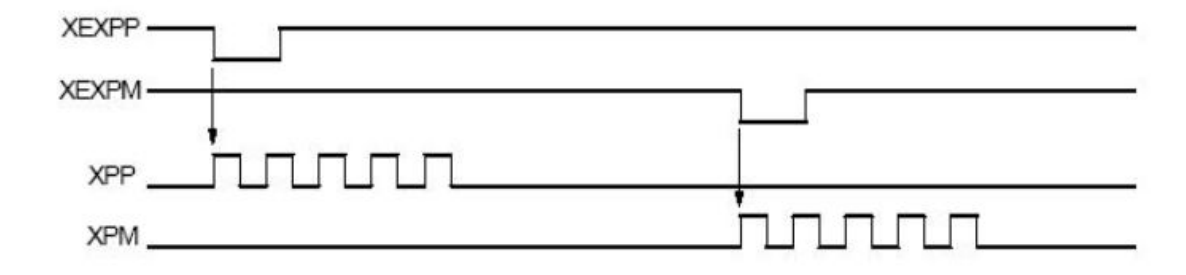

#### **2.18.3** 連續脈波驅動

z **void i8094MF\_EXD\_CP(BYTE** *cardNo***, WORD** *axis***, long** *data***)** 

功能**:** 執行外部輸入驅動固定步數輸出。

參數**:** *cardNo***:** 指定卡號 *axis***:** 指定軸號碼 **X** 或 **Y** 或 **Z** 或 **U (1 or 2 or 4 or 8)**  *data***:** 設定速度

回應**:** 無

範例**: i8094MF\_EXD\_CP(1, AXIS\_X, 20); //**第**1**卡 **X** 軸,觸發速度**20 PPS**移動。

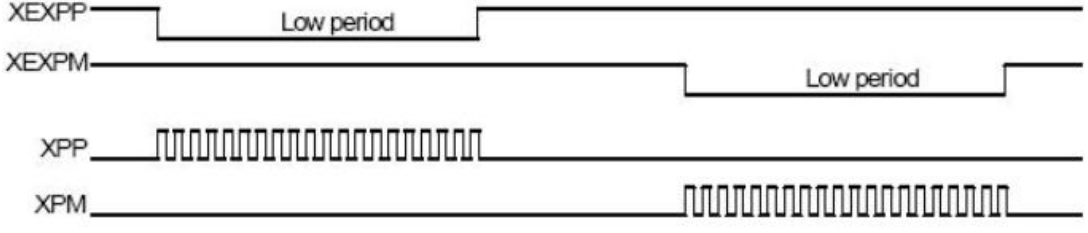

#### <span id="page-21-0"></span>**2.18.4** 外部輸入關閉

- z **void i8094MF\_EXD\_DISABLE(BYTE** *cardNo***, WORD** *axis***)**
- 功能**:** 關閉外部輸入驅動功能。
- 參數**:** *cardNo***:** 指定卡號 *axis***:** 指定軸號碼 **X** 或 **Y** 或 **Z** 或 **U (1 or 2 or 4 or 8)**
- 回應**:** 無
- 範例**: i8094MF\_EXD\_DISABLE(1, AXIS\_X); //**關閉第**1**卡 **X** 軸,外部輸入驅動功能。

## <span id="page-22-0"></span>**2.19** 載入設定檔並完成相關的硬體設定

- z **short i8094MF\_ LOAD\_CONFIG (BYTE** *cardNo***)**
- 功能**:** 載入由 **PACEzGo** 所儲存的設定檔並完成相關的硬體設定。
- 參數**:** *cardNo***:** 指定卡號
- 回應**: 0 :** 正常  **-1 :** 無法開啟設定檔
- 範例**: i8094MF\_ LOAD\_CONFIG(1); //**載入設定檔並設定第 **1** 卡。

## <span id="page-23-0"></span>**3** 狀態讀取及設定功能

#### **3.1** 設定及讀取指令邏輯位置

z **void i8094MF\_SET\_LP(BYTE** *cardNo***, WORD** *axis***, long** *wdata***)**  功能**:** 設定軸之目前指令邏輯位置。

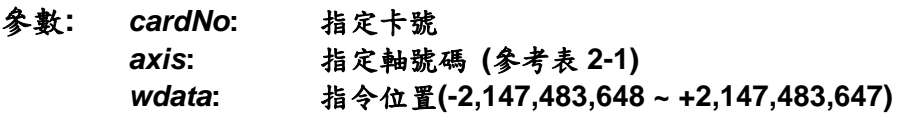

- 回應**:** 無
- 範例**: i8094MF\_SET\_LP(1, AXIS\_XYZU, 0); //**設定第 **1** 卡 **X Y Z U** 軸,目前指令位置皆為 **0**。

- z **long i8094MF\_GET\_LP(BYTE** *cardNo***, WORD** *axis***)**
- 功能**:** 讀取軸目前之指令邏輯位置。
- 參數**:** *cardNo***:** 指定卡號 *axis***:** 指定軸號碼 **X** 或 **Y** 或 **Z** 或 **U (1 or 2 or 4 or 8)**
- 回應**:** 目前指令位置 **(-2,147,483,648 ~ +2,147,483,648)**
- 範例**: long X\_LP; X\_LP = i8094MF\_GET\_LP(1, AXIS\_X); //**讀取第 **1** 卡 **X** 軸,目前指令位置值。

#### <span id="page-24-0"></span>**3.2** 設定及讀取 **ENCODER** 位置

- z **void i8094MF\_SET\_EP(BYTE** *cardNo***, WORD** *axis***, long** *wdata***)**
- 功能**:** 設定軸之目前 **ENCODER** 回授位置。
- 參數**:** *cardNo***:** 指定卡號 *axis***:** 指定軸號碼**(**參考表 **2-1)**  *wdata***:** 指令位置**(-2,147,483,648 ~ +2,147,483,647)**
- 回應**:** 無
- 範例**: i8094MF\_SET\_EP(1, AXIS\_XYZU, 0); //**設定第 **1** 卡 **X Y Z U** 軸,目前 **ENCODER** 回授位置皆為 **0**。

- z **long i8094MF\_GET\_EP(BYTE** *cardNo***, WORD** *axis***)**
- 功能**:** 讀取軸目前之 **ENCODER** 回授位置。
- 參數**:** *cardNo***:** 指定卡號 *axis***:** 指定軸號碼 **X** 或 **Y** 或 **Z** 或 **U (1 or 2 or 4 or 8)**
- 回應**:** 目前指令位置 **(-2,147,483,648 ~ +2,147,483,648)**
- 範例**: long X\_EP; X\_EP = i8094MF\_GET\_EP(1, AXIS\_X); //**讀取第 **1** 卡 **X** 軸,目前 **ENCODER** 回授位置值。

#### <span id="page-25-0"></span>**3.3** 讀取目前速度

- z **DWORD i8094MF\_GET\_CV(BYTE** *cardNo***, WORD** *axis***)**
- 功能**:** 讀取軸目前之運動速度。
- 參數**:** *cardNo***:** 指定卡號 *axis***:** 指定軸號碼 **X** 或 **Y** 或 **Z** 或 **U (1 or 2 or 4 or 8)**
- 回應**:** 目前速度**(PPS)**
- 範例**: DWORD dwdata; dwdata = i8094MF\_GET\_CV(1, AXIS\_X); //**讀取第 **1** 卡 **X** 軸,目前之運動速度。

#### **3.4** 讀取目前加速度

- z **DWORD i8094MF\_GET\_CA(BYTE** *cardNo***, WORD** *axis***)**
- 功能**:** 讀取軸目前之運動加速度 **PPS/Sec**。
- 參數**:** *cardNo***:** 指定卡號 *axis***:** 指定軸號碼 **X** 或 **Y** 或 **Z** 或 **U (1 or 2 or 4 or 8)**
- 回應**:** 目前加速度**(PPS/Sec)**
- 範例**: DWORD dwdata; dwdata = i8094MF\_GET\_CA(1, AXIS\_X); //**讀取第 **1** 卡 **X** 軸,目前之運動加速度。

#### <span id="page-26-0"></span>**3.5** 讀取目前 **DI** 狀態

- z **BYTE i8094MF\_GET\_DI(BYTE** *cardNo***, WORD** *axis***, WORD** *nType***)**
- 功能**:** 讀取軸之輸入點狀態。
- 參數**:** *cardNo***:** 指定卡號 *axis***:** 指定軸號碼 **X** 或 **Y** 或 **Z** 或 **U (1 or 2 or 4 or 8)**  *nType***: 0 → DRIVING (檢查 i8094 有沒有輸出脈波)** 1 → LIMIT+ (檢查有沒有碰觸前極限) 2 → LIMIT- (檢查有沒有碰觸後極限) 3 → EMERGENCY (檢查警急停止信號) **4 → ALARM** (檢查警報信號) **5 → HOME** (檢查原點 IN1 信號) **6 → NEAR HOME (檢查近原點 IN0 信號) 7 → IN3** (檢查 IN3 信號) **8 → INPOS** (檢查 INPOS 信號) **9 →INDEX** (檢查編碼器 Z 相信號) 回應**: YES: on**
- **NO: off**
- 範例**: if (i8094MF\_GET\_DI(1, AXIS\_X, 1) == YES) { //**讀取第 **1** 卡 **X** 軸,前極限信號處理。 **}**

z **WORD i8094MF\_GET\_DI\_ALL(BYTE** *cardNo***, WORD** *axis***)** 

- 功能**:** 讀取軸之輸入點狀態。
- 參數**:** *cardNo***:** 指定卡號 *axis***:** 指定軸號碼 **X** 或 **Y** 或 **Z** 或 **U (1 or 2 or 4 or 8)**

#### 回應**:** 為下列值的組合

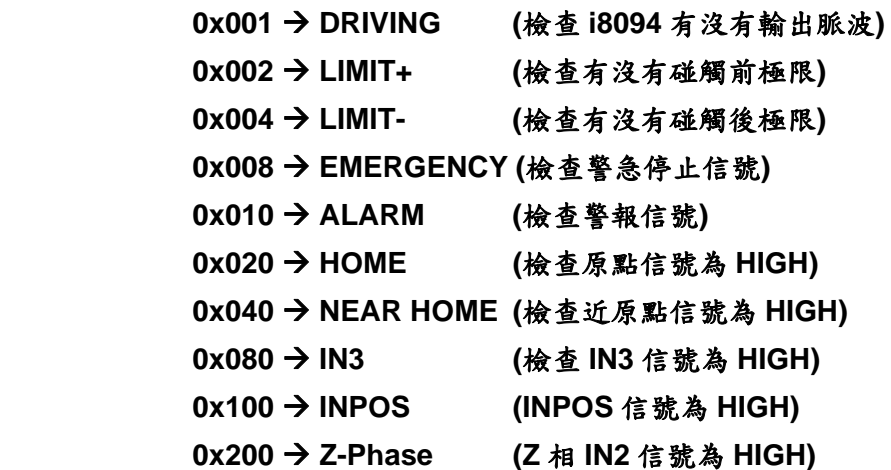

範例**: WORD wStatus;** 

**wStatus =i8094H\_GET\_DI\_ALL(1, AXIS\_X);** 

**if( (wStatus & 0x002) == 0x002 ) { //**讀取第 **1** 卡 **X** 軸,前極限信號處理。 **}** 

#### <span id="page-28-0"></span>**3.6** 讀取目前 **ERROR** 狀態

- z **BYTE i8094MF\_GET\_ERROR(BYTE** *cardNo***)**
- 功能**:** 讀取軸運動有無錯誤發生。
- 參數**:** *cardNo***:** 指定卡號
- 回應**: YES:** 有錯誤發生**(**欲讀錯誤碼請搭配使用 **i8094MF\_GET\_ERROR\_CODE)**  如果 **GET\_ERROR\_CODE = 256** Æ 表示有使用**"**設定**(**補間**)**軸停止 **"**,請參考 **6.5.5** 及如下範例排除 **ERROR**。
	- **NO:** 沒有錯誤
- 範例**: if (i8094MF\_GET\_ERROR(1) == YES)** 
	- **{**

```
 //讀取第 1 卡,錯誤停止處理。
         WORD ErrorCode_X = i8094MF_GET_ERROR_CODE(1, AXIS_X);
         WORD ErrorCode_Y = i8094MF_GET_ERROR_CODE(1, AXIS_Y); 
         WORD ErrorCode_Z = i8094MF_GET_ERROR_CODE(1, AXIS_Z); 
         WORD ErrorCode_U = i8094MF_GET_ERROR_CODE(1, AXIS_U); 
          if ((ErrorCode_X || ErrorCode_Y || ErrorCode_Z || ErrorCode_U) == 256) 
          { 
             //表示使用了 6.5.4 功能,使軸運動停止,請故障排除後,清除停止狀態。
              i8094MF_CLEAR_STOP(1); 
}
```
**}** 

z **WORD i8094MF\_GET\_ERROR\_CODE(BYTE** *cardNo***, WORD** *axis***)** 

- 功能**:** 讀取各軸之錯誤碼。
- 參數**:** *cardNo***:** 指定卡號 *axis***:** 指定軸號碼 **X** 或 **Y** 或 **Z** 或 **U (1 or 2 or 4 or 8)**

回應**: 0:** 沒有任何錯誤

非零值請參考下表,如同時有多個錯誤,會傳回所有錯誤碼總和。

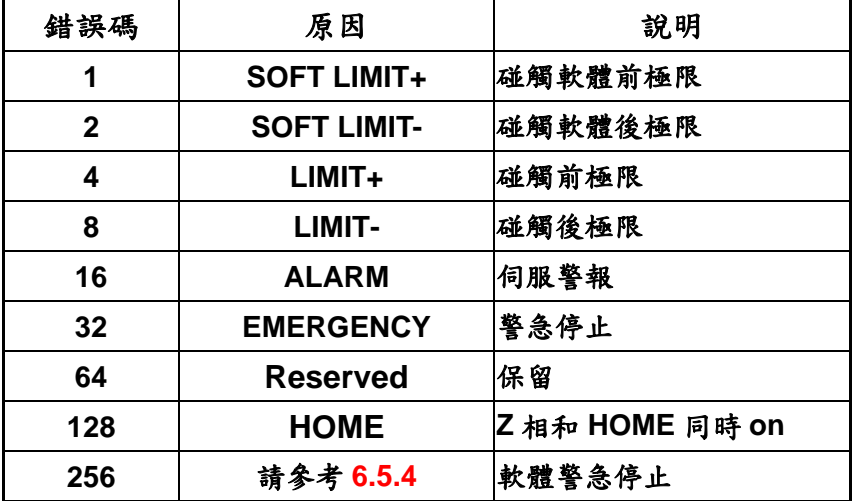

例**: 48** 表示**(16+32)**,**"**伺服警報**"**及**"**警急停止**"** 同時發生

# <span id="page-30-0"></span>**4 FRnet** 功能**(i8094F** 專用函式**)**

#### **4.1 FRnet DI** 讀取

z **WORD i8094MF\_FRNET\_IN(BYTE** *cardNo***, WORD** *wRA***)** 

- 功能**:** 讀取 **FRnet** 的數位輸入資料,**RA** 的意義是 *Receiving Address*,一個 **FRnet**  合法的群組號碼是由 **16** 位元資料組成,如此在 **FRnet** 的界面共能定義 **128 DI**。
- 參數**:** *cardNo***:** 指定卡號 *wRA***:** 群組範圍 **RA8~RA15**
- 回應**: WORD 16-**位元輸入資料
- 範例**: WORD IN\_Data; IN\_Data = i8094MF\_FRNET\_IN(1, 8); //**設定第 **1** 卡,**RA** 群組 **= 8**。

## **4.2 FRnet DO** 寫入

- z **void i8094MF\_FRNET\_OUT(BYTE** *cardNo, WORD wSA, WORD data***)**
- 功能**:** 寫入 **FRnet** 的數位輸出資料,**SA** 的意義是 *Sending Address*,一個 **FRnet**  合法的群組號碼是由 **16** 位元資料組成,如此在 **FRnet** 的界面共能定義 **128 DO**。
- 參數**:** *cardNo***:** 指定卡號 *wSA***:** 群組範圍 **SA0~SA7**  *dara***: 16-**位元資料
- 回應**:** 無
- 範例**: i8094MF\_FRNET\_OUT(1, 0, 0xffff); //**設定第 **1** 卡,**SA** 群組 **=** 0,16 位元資料為 0xffff。

## <span id="page-31-0"></span>**5** 軸自動歸零

**I-8094** 提供自動歸零功能,只要經適當設定後,即可下指令自動執行,主要步驟如下**:** 

- 以高速尋找近原點開關
- 以低速尋找原點開關
- 以低速尋找伺服馬達 Z 相信號
- z 以高速運動到補正值**(Offset)**位置**(**程式原點**)**

設定時,其中步驟可以選擇不執行,以符合客戶實際需求動作,執行時完全自動執行, 節省 **CPU** 資源,及程式設計。

歸原點常常使用,當機器開機時,或系統發生警報,或信號錯誤時。上述情況使用者都 能使用歸原點,讓機器回到原先的工作點。

 **i8094** 提供了一連串自動歸原點的功能,例如高速尋找近原點→低速歸原點→編碼 器 **Z-**相尋找→不是 **CPU** 插入的補正驅動,使用者處裡的狀況應該和下圖所示類似。 這個範例是單軸驅動系統,四軸也能以相同方法處理。

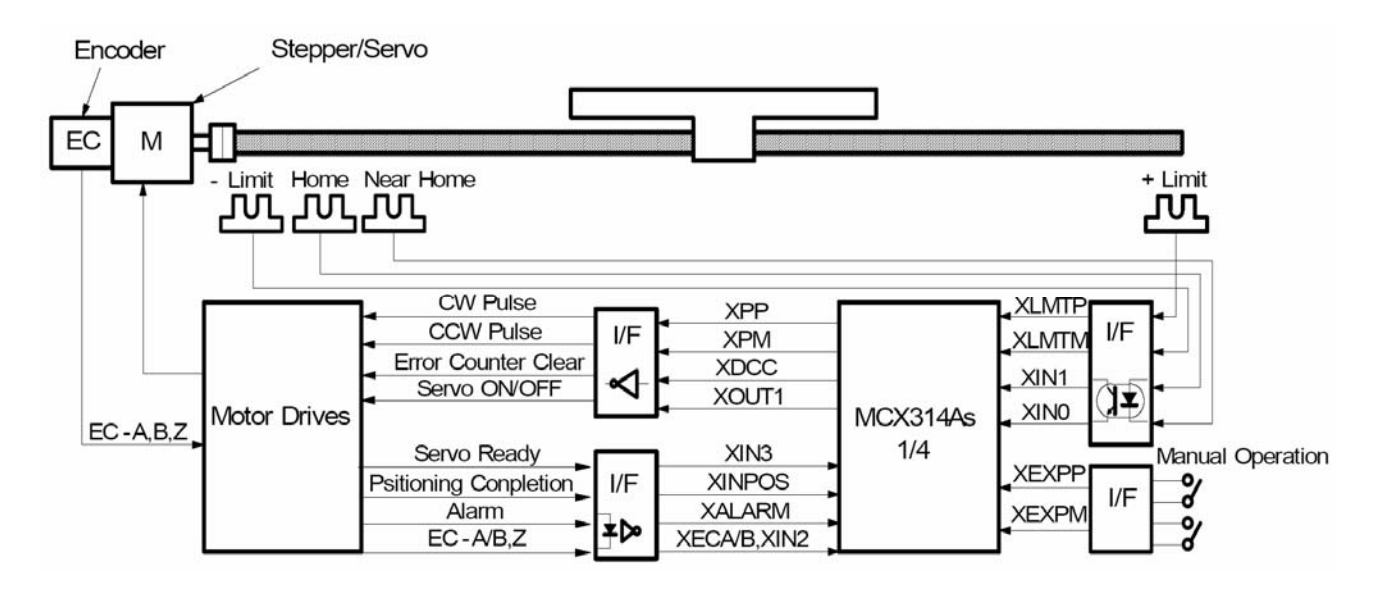

**X-**軸硬體信號狀況

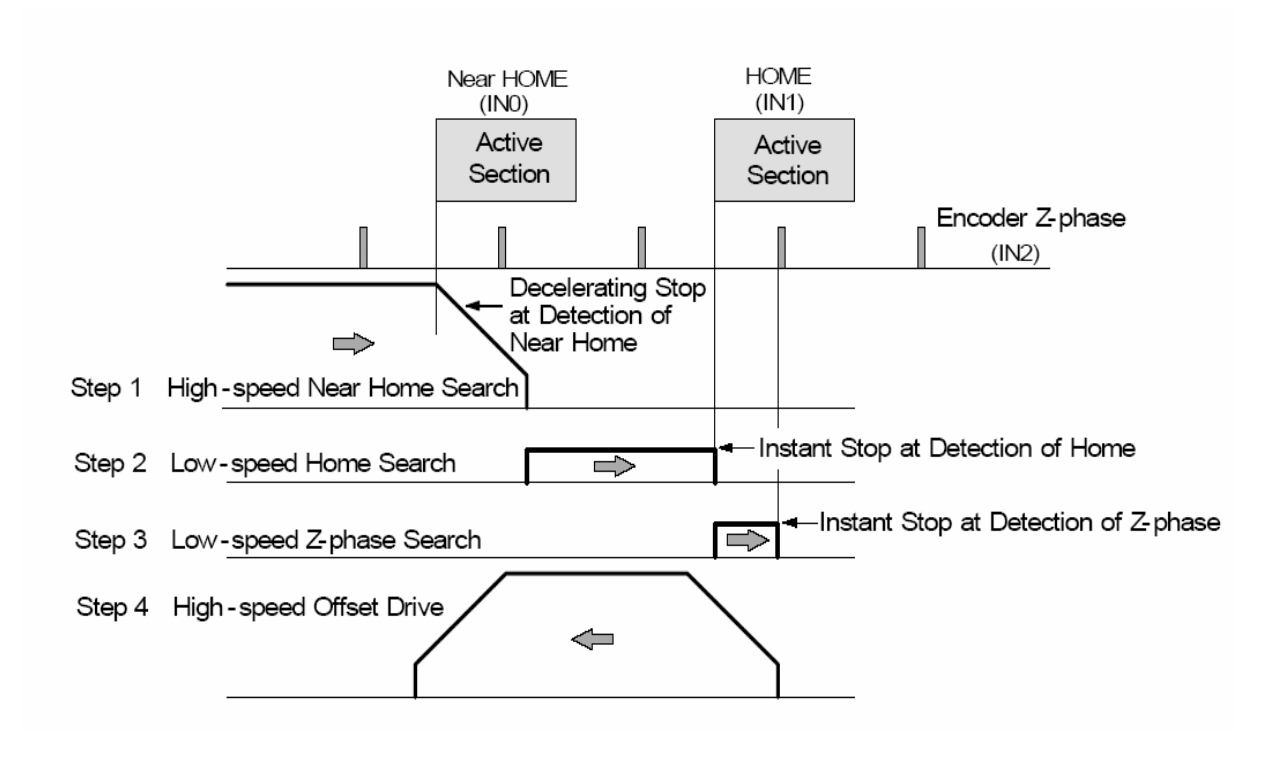

自動歸原點的樣板

**Note**: 如果你沒有硬體的近原點信號,你可以把近原點和原點信號接在同一 **Pin**,並且 把 **step1** 除能。

#### <span id="page-33-0"></span>**5.1** 設定軸歸零速度

- z **void i8094MF\_SET\_HV(BYTE** *cardNo***, WORD** *axis***, DWORD** *data***)**
- 功能**:** 設定軸之歸零速度。
- 參數**:** *cardNo***:** 指定卡號 *axis***:** 指定軸號碼 **(**參考表 **2-1)**  *data***:** 設定速度值 **(Vmin~Vmax PPS)**
- 回應**:** 無
- 範例**: i8094MF\_ SET\_HV(1, AXIS\_X, 500); //**設定第 **1** 卡 **X** 軸,歸零速度為 **500 PPS**。

### **5.2** 設定以極限當原點

- z **void i8094MF\_HOME \_LIMIT(BYTE** *cardNo***, WORD** *axis***, WORD** *nType***)**
- 功能**:** 設定軸之 **Limit** 開關當原點開關。
- 參數**:** *cardNo***:** 指定卡號 *axis***:** 指定軸號碼 **(**參考表 **2-1)**  *nType***:** 設定 **0=**取消**,1=**啟用
- 回應**:** 無
- 範例**: i8094MF\_ HOME\_LIMIT(1, AXIS\_X, 0); //**設定第 **1** 卡 **X** 軸,取消 **Limit** 開關當原點。

#### <span id="page-34-0"></span>**5.3** 設定歸零模式

■ 每一步的操作

在每一步都有詳細的說明,在模式設定可以選擇是否執行或設定正負方向的尋找。 如果選擇不執行,他將跳向下一步。

#### **5.3.1** 步驟一高速尋找近原點

驅動的脈波是指定的方向,速度是設定的驅動速度**(V)**,一直到近原點信號**(nIN0)** 改變,減速停止。執行高速尋找作業,先設定一個較高值的加減速驅動。

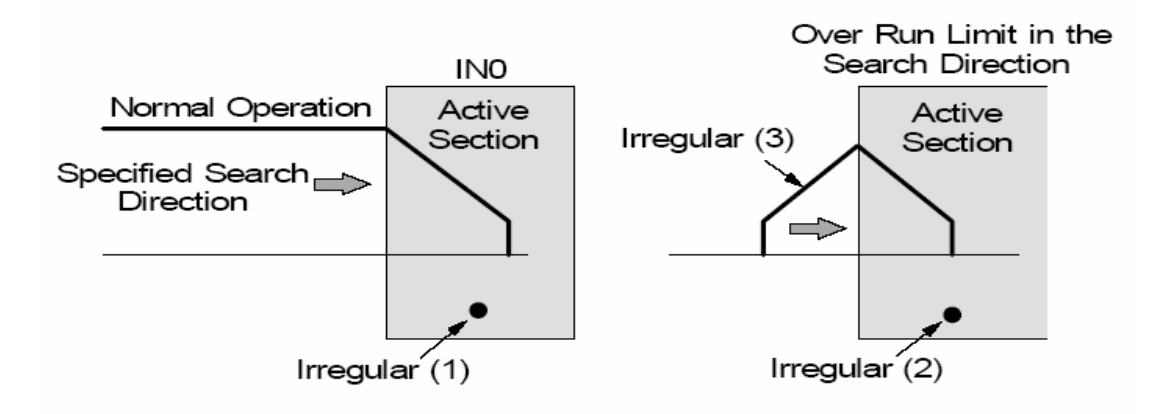

歸原點第一步

非正規的作業**:** 

- **(1)** 一開始已經在近原點**(nIN0)**上了。 →繼續進行第二步
- **(2)** 一開始已經發生碰觸到極限信號。 →繼續進行第二步
- **(3)** 極限信號是在執行期間發生。 →停止驅動並且繼續進行第二步

#### <span id="page-35-0"></span>**5.3.2** 步驟二低速尋找原點

驅動的脈波以指定的方向輸出,偵測原點的速度是設定**(HV)**,一直到原點信號**(nIN1)** 改變。執行低速尋找作業,先設定一個比初始速度**(SV)**還要低的值,做為偵測原點的速 度**(HV)**,一個定速驅動模式適用於當偵測到原點**(nIN1)**能立即停止。

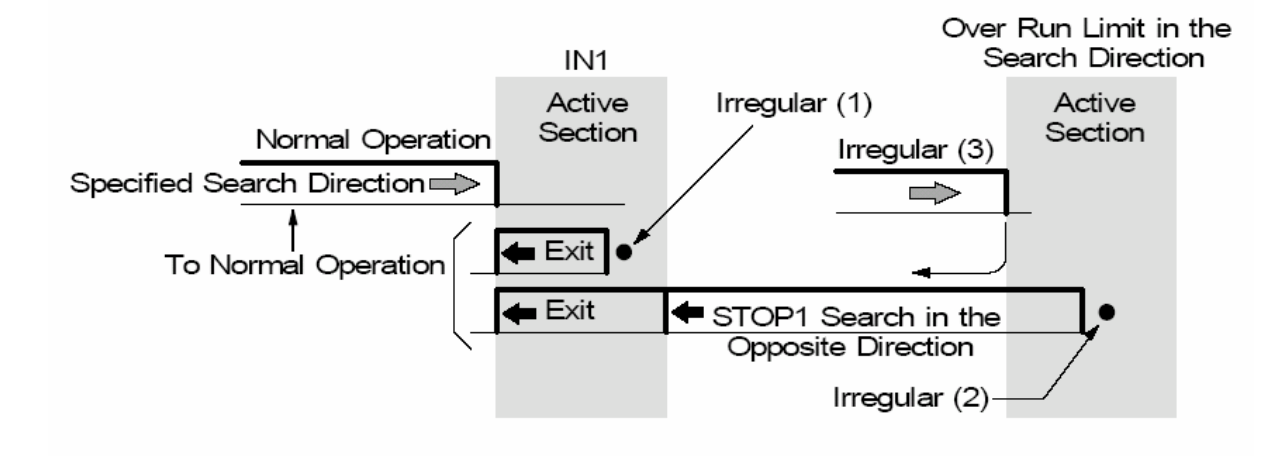

歸原點第二步

非正規的作業**:** 

- **(1)** 一開始已經在原點**(nIN1)**上了。
- →這馬達驅動的軸將以定義的方向,反方向用歸原點的速度**(HV)**離開原點**(nIN1)**, 在

執行一次步驟二重新尋找原點

- **(2)** 一開始已經發生碰觸到極限信號。 →這馬達驅動的軸將以定義的方向,反方向用歸原點的速度**(HV)**尋找原點**(nIN1)**。 找到原點後再以馬達驅動的軸將以定義的方向,反方向用歸原點的速度**(HV)**離開原 點**(nIN1)**,在執行一次步驟二重新尋找原點
- **(3)** 極限信號是在執行期間發生。 →停止驅動並且和**(2)**執行步驟相同
#### **5.3.3** 步驟三低速尋找 Z-相

驅動的脈波是指定的方向,偵測**Z-**相的速度是設定**(HV)**,一直到編碼器**Z-**相信號 **(nIN2)**改變。執行低速尋找作業,先設定一個比初始速度**(SV)**還要低的值,做為偵測編 碼器**Z-**相信號**(nIN2)**的速度**(HV)**,一個定速驅動模式適用於當偵測到編碼器**Z-**相信號 **(nIN2)**能立即停止。編碼器**Z-**相信號**(nIN2)**和原點信號**(nIN1)**的條件都能適用。

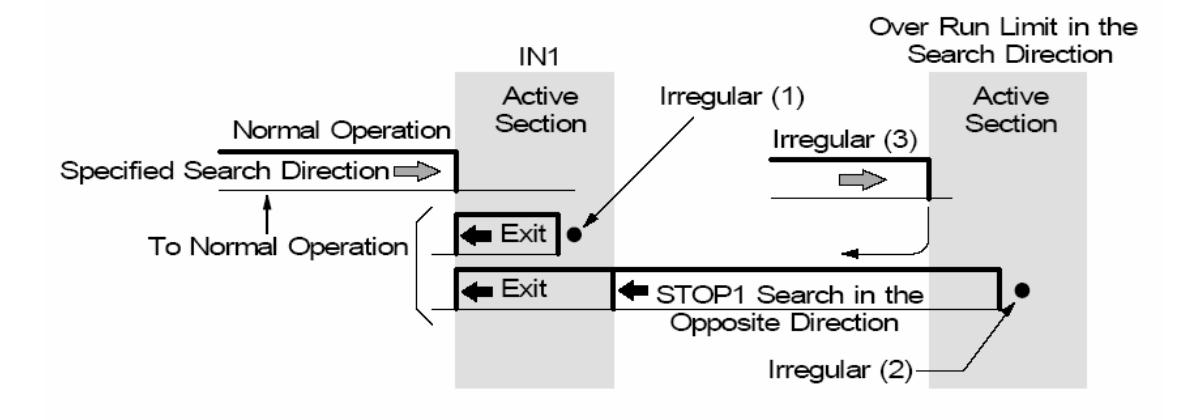

歸原點第三步

#### 非正規的作業**:**

- **(1)** 一開始已經在編碼器**Z-**相**(nIN2)**上了。 →當這個錯誤發生,自動歸原點結束。調整機械的系統, 讓他一開始不會在編碼器**Z-**相**(nIN2)**上
- **(2)** 一開始已經發生碰觸到極限信號。 →當這個錯誤發生,自動歸原點結束。
- **(3)** 極限信號是在執行期間發生。 →尋找作業將中斷,自動歸原點結束。

#### **5.3.4** 步驟四高速補正驅動

這個功能輸出你所設定的脈波數**(P)**,用設定的驅動速度**(V)**,和定義的方向驅動。 使用這個步驟讓軸從機械原點移動到作業原點的位置。透過模式的設定,邏輯位置計數 器和真實位置計數器,能在移動後被清除。如果在執行期間或開始之前,發生碰觸極限 信號,作業將中斷,自動歸原點結束。

z **void i8094MF\_SET\_HOME\_MODE(BYTE** *cardNo***, WORD** *axis***, WORD** *nStep1***, WORD** *nStep2***, WORD** *nStep3***, WORD** *nStep4* **, long** *data***)** 

#### 功能**:** 設定軸歸零方法及參數。

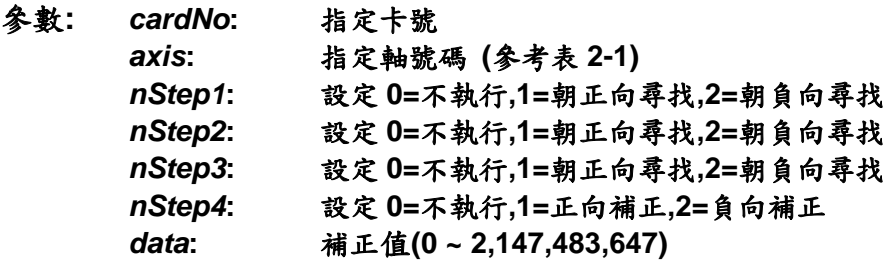

自動歸零步驟**(Homing Step)** 

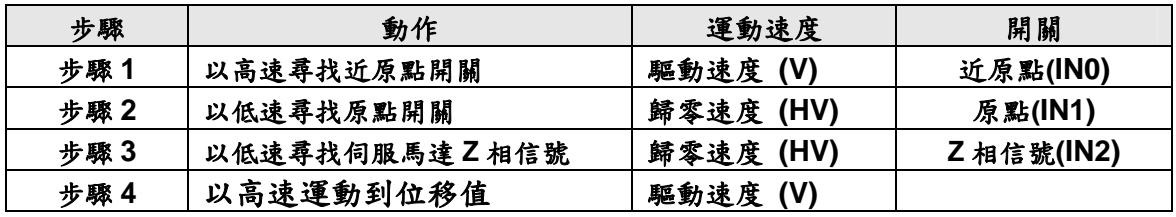

#### 回應**:** 無

範例**: i8094MF\_SET\_V(1, 0x1, 20000); i8094MF\_SET\_HV(1, 0x1, 500); i8094MF\_SET\_HOME\_MODE(1, 0x1, 2, 2, 1, 1, 3500); i8094MF\_HOME \_START(1, 0x1); i8094MF\_WAIT\_HOME(1, 0x1); //**設定第 **1** 卡 **X** 以下表為執行範例**:**

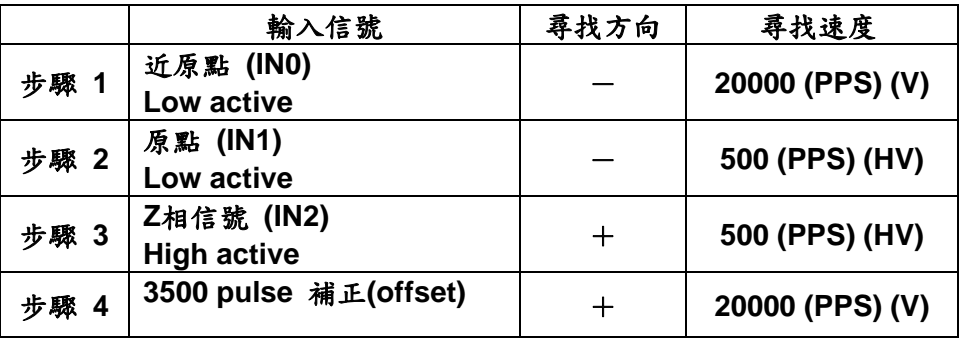

#### **5.4** 啟動軸歸零

- z **void i8094MF\_HOME \_START(BYTE** *cardNo***, WORD** *axis***)**
- 功能**:** 設定軸開始執行軸歸零。
- 參數**:** *cardNo***:** 指定卡號 *axis***:** 指定軸號碼 **(**參考表 **2-1)**
- 回應**:** 無
- 範例**: i8094MF\_ HOME\_START(1, AXIS\_X); //**設定第 **1** 卡 **X** 軸,開始執行軸歸零。

### **5.5** 等待完成歸零動作

- z **BYTE i8094MF\_HOME\_WAIT(BYTE** *cardNo***, WORD** *axis***)**
- 功能**:** 等待軸歸零執行完成。
- 參數**:** *cardNo***:** 指定卡號 *axis***:** 指定軸號碼 **(**參考表 **2-1)**
- 回應**: YES** 完成 **NO** 未完
- 範例**: if (i8094MF\_HOME\_WAIT(1, AXIS\_X) == NO) { //**第 **1** 卡 **X** 軸,歸零執行未完處理。 **}**

# **6** 軸控功能

#### **6.1** 各軸獨立運動

- 單軸運動中,各軸可在任一時間同時運動。
- 各軸下完指令後,完全獨立運作不會互相干擾。
- **●** 可單獨對每一軸下獨立指令,多工運動(各軸不補間)。
- **在運動執行中,我們可以動態改變參數值,包含位移脈波數、速度....等等。**
- 可以中途令其減速停止或立即停止...,以順應我們對運動控制不同的需求。
- 也可以搭配補間運動或同步運動,做更複雜及多樣化的運動控制。

## **6.1.1** 設定加減速模式

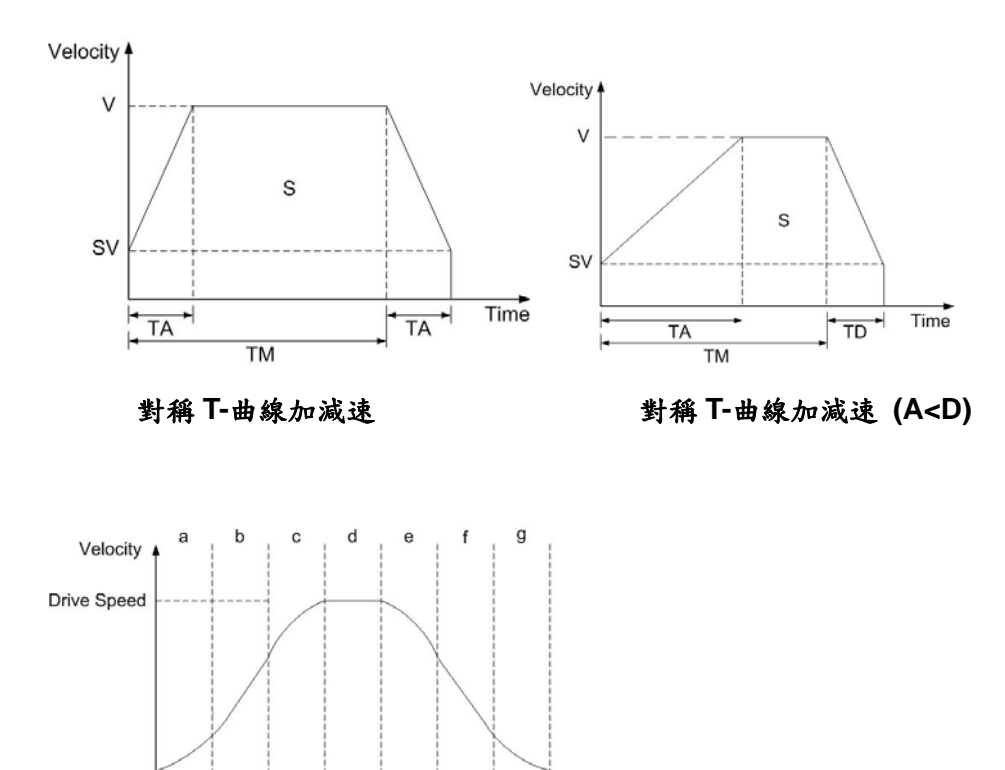

Acceleration Deceleration<br>Area Area Time S-曲線加減速驅動*ICPDAS* 40 *i8094* 應用程式函式庫

*Manual*

Acceleration Specific value

 $\overline{T}$ ime

z **void i8094MF\_NORMAL\_SPEED(BYTE** *cardNo***, WORD** *axis* **, WORD** *nMode***)** 

- 功能**:** 設定速度模式。
- 參數**:** *cardNo***:** 指定卡號 *axis***:** 指定軸號碼 **(**參考表 **2-1) nMode:** 0 → 對稱 T 曲線 (SV ⋅ V ⋅ A ⋅ AO) **1** Æ 對稱 **S** 曲線 **(SV**、**V**、**K**、**AO) 2** Æ 非對稱 **T** 曲線 **(SV**、**V**、**A**、**D**、**AO) 3** Æ 非對稱 **S** 曲線 **(SV**、**V**、**K**、**L**、**AO)**
- 回應**:** 無
- 範例**: BYTE cardNo=1; //**設定第 **1** 號卡。 **i8094MF\_SET\_MAX\_V(cardNo, AXIS\_XYZU, 20000); //**設定軸最高速 **20K PPS**。

**//==========================================================** 

**i8094MF\_NORMAL\_SPEED(cardNo, AXIS\_XYZU, 0); //**設定 **XYZU** 為對稱 **T** 曲線。 **i8094MF\_SET\_V(cardNo, AXIS\_XYZU, 2000); //**設定 **XYZU** 軸速度**=2000 PPS**。 **i8094MF\_SET\_A(cardNo, AXIS\_XYZU,1000); //**設定 **XYZU** 軸加速度 **1000 PPS/S**。 **i8094MF\_SET\_SV(cardNo, AXIS\_XYZU, 2000); //**設定 **XYZU** 初始速度 **2000 PPS**。 **i8094MF\_SET\_AO(cardNo, AXIS\_XYZU, 9); //XYZU** 軸減速**(**保留脈波數**)= 9 PPS**。 **i8094MF\_FIXED\_MOVE(cardNo, AXIS\_XYZU, 10000); //XYZU** 移動 **10000 Pulse**。

**//==========================================================** 

```
i8094MF_NORMAL_SPEED(cardNo, AXIS_XYZU,1); //設定 XYZU 軸對稱 S 曲線。
i8094MF_SET_V(cardNo, AXIS_XYZU, 2000);//設定 XYZU 軸速度=2000 PPS。
i8094MF_SET_K(cardNo, AXIS_XYZU, 500); // XYZU 軸 K=500 PPS/S^2。
i8094MF_SET_SV(cardNo, AXIS_XYZU, 200); //設定 XYZU軸初始速度=200 PPS。
i8094MF_SET_AO(cardNo, AXIS_XYZU, 9); //XYZU 軸減速(保留脈波數)= 9 PPS。
i8094MF_FIXED_MOVE(cardNo, AXIS_XYZU, -10000); //XYZU 移-10000 Pulse。
//========================================================== 
i8094MF_NORMAL_SPEED(cardNo, AXIS_XYZU,2); //設定 XYZU 非對稱 T 曲線。
i8094MF_SET_V(cardNo, AXIS_XYZU, 2000); //設定 XYZU 軸速度=2000 PPS。
i8094MF_SET_A(cardNo, AXIS_XYZU,1000 ); //設定XYZU軸加速度1000 PPS/S。
i8094MF_SET_D(cardNo, AXIS_XYZU, 500); //設定 XYZU 軸減速度=500 PPS/S。
i8094MF_SET_SV(cardNo, AXIS_XYZU, 200); //設定 XYZU軸初始速度=200 PPS。
i8094MF_SET_AO(cardNo, AXIS_XYZU, 9); // XYZU 軸減速(保留脈波數)= 9 PPS。
i8094MF_FIXED_MOVE(cardNo, AXIS_XYZU, 10000); //XYZU 軸移動 10000
```
**Pulse**。

**//==========================================================** 

**i8094MF\_NORMAL\_SPEED(cardNo, AXIS\_XYZU,3); // XYZU** 軸為非對稱 **S** 曲線。 **i8094MF\_SET\_V(cardNo, AXIS\_XYZU, 2000); //**設定 **XYZU** 軸速度**=2000 PPS**。 **i8094MF\_SET\_K(cardNo, AXIS\_XYZU, 500); // XYZU** 軸 **K=500 PPS/S^2**。 **i8094MF\_SET\_L(cardNo, AXIS\_XYZU, 300); // XYZU** 軸 **L=300 PPS/S^2**。 **i8094MF\_SET\_SV(cardNo, AXIS\_XYZU, 200); //**設定 **XYZU**軸初始速度**=200 PPS**。 **i8094MF\_SET\_AO(cardNo, AXIS\_XYZU, 9); // XYZU** 軸減速**(**保留脈波數**)= 9 PPS**。 **i8094MF\_FIXED\_MOVE(cardNo, AXIS\_XYZU, 10000); //XYZU** 軸移 **10000 Pulse**。

#### 備註**:** 請搭配設定相關速度參數**…….**。

#### **6.1.2** 設定軸初始速度

- z **void i8094MF\_SET\_SV(BYTE** *cardNo***, WORD** *axis***, DWORD** *data***)**  功能**:** 設定軸之初始速度。
- 參數**:** *cardNo***:** 指定卡號 *axis***:** 指定軸號碼 **(**參考表 **2-1)**  *data***:** 設定速度值 **(**最大值請參考 **2.5) PPS**
- 回應**:** 無
- 範例**: i8094MF\_SET\_SV(1, AXIS\_X, 1000); //**設定第 **1** 卡 **X** 軸,初始速度為 **1000 PPS**。

### **6.1.3** 設定軸定速度

- z **void i8094MF\_SET\_V(BYTE** *cardNo***, WORD** *axis***, DWORD** *data***)**
- 功能**:** 設定軸之定速度。
- 參數**:** *cardNo***:** 指定卡號 *axis***:** 指定軸號碼 **(**參考表 **2-1)**  *data***:** 設定速度值 **(**最大值請參考 **2.5) PPS**
- 回應**:** 無
- 範例**: i8094MF\_SET\_V(1, AXIS\_X, 120000L); //**設定第 **1** 卡 **X** 軸,定速度為 **120000 PPS**。

#### **6.1.4** 設定軸加速度

- z **void i8094MF\_SET\_A(BYTE** *cardNo***, WORD** *axis***, DWORD** *data***)**
- 功能**:** 設定軸之加速度。
- 參數**:** *cardNo***:** 指定卡號 *axis***:** 指定軸號碼 **(**參考表 **2-1)**  *data***:** 設定加速度值 **(PPS/Sec) 参考 2.5 所設定, i8094MF SET MAX V → 最大速度值** 最小加速度單位值**:** 最大速度值 ÷ **64** 最大加速度值**:** 最大速度值 × **125**
- 回應**:** 無
- 範例**: i8094MF\_SET\_MAX\_V(1, AXIS\_X, 20000); //**最小加速度單位值**: 20,000** ÷ **64 = 312.5** × **n** ≒ **313…625…938…**。  **//**最大加速度值**: 20,000** × **125 = 2,500,000**。 **i8094MF\_SET\_A (1, AXIS\_X, 100000L); //**設定第 **1** 卡 **X** 軸,加速度為 **100K PPS/Sec**。

#### **6.1.5** 設定軸減速度

- z **void i8094MF\_SET\_D(BYTE** *cardNo***, WORD** *axis***, DWORD** *data***)**
- 功能**:** 設定軸之減速度。
- 參數**:** *cardNo***:** 指定卡號 *axis***:** 指定軸號碼 **(**參考表 **2-1)**  *data***:** 設定減速度值 **(PPS/Sec) 参考 2.5** 所設定, i8094MF\_SET\_MAX\_V → 最大速度值 最小減速度單位值**:** 最大速度值 ÷ **64** 最大減速度值**:** 最大速度值 × **125**
- 回應**:** 無
- 範例**: i8094MF\_SET\_MAX\_V(1, AXIS\_X, 20000); //**最小減速度單位值**: 20,000** ÷ **64 = 312.5** × **n** ≒ **313…625…938…**。  **//**最大減速度值**: 20,000** × **125 = 2,500,000**。 **i8094MF\_SET\_D(1, AXIS\_X, 100000L); //**設定第 **1** 卡 **X** 軸,減速度為 **100K PPS/Sec**。

#### **6.1.6** 設定軸加速度變化率

- z **void i8094MF\_SET\_K(BYTE** *cardNo***, WORD** *axis***, DWORD** *data***)**
- 功能**:** 設定軸之輸出加速度變化率。
- 參數**:** *cardNo***:** 指定卡號 *axis***:** 指定軸號碼 **(**參考表 **2-1)**  *data***:** 設定加速度變化率值 **(Jerk PPS/ Sec<sup>2</sup> ) 参考 2.5 所設定, i8094MF SET MAX V → 最大速度值** 最小加速度變化率單位值**:** 最大速度值 × **0.0119211** 最大加速度變化率值**: 4,294,967,295**
- 回應**:** 無
- 範例**: i8094MF\_SET\_MAX\_V(1, AXIS\_X, 20000); //**最小加速度變化率單位值**: 20,000** × **0.0119211 = 238.422** × **n** ≒**238…476…**。  **i8094MF\_SET\_K(1, AXIS\_X, 10000); //**設定第 **1** 卡 **X** 軸,加速度變化率為 **10,000 PPS/ Sec<sup>2</sup>** 。

#### **6.1.7** 設定軸減速度變化率

- z **void i8094MF\_SET\_L(BYTE** *cardNo***, WORD** *axis***, DWORD** *data***)**
- 功能**:** 設定軸之輸出減速度變化率。
- 參數**:** *cardNo***:** 指定卡號 *axis***:** 指定軸號碼 **(**參考表 **2-1)**  *data***:** 設定減速度變化率值 **(Jerk PPS/ Sec<sup>2</sup> ) 参考 2.5** 所設定, i8094MF\_SET\_MAX\_V → 最大速度值 最小減速度變化率單位值**:** 最大速度值 × **0.0119211** 最大減速度變化率值**: 4,294,967,295**
- 回應**:** 無
- 範例**: i8094MF\_SET\_MAX\_V(1, AXIS\_X, 20000); //**最小減速度變化率單位值**: 20,000** × **0.0119211 = 238.422** × **n** ≒**238…476…**。  **i8094MF\_SET\_L(1, AXIS\_X, 10000); //**設定第 **1** 卡 **X** 軸,減速度變化率為 **10,000 PPS/ Sec<sup>2</sup>** 。

#### **6.1.8** 設定軸減速(保留脈波數)

- z **void i8094MF\_SET\_AO(BYTE** *cardNo***, WORD** *axis***, short int** *data***)**
- 功能**:** 於固定脈波數運動控制時,至目標前保留低速輸出 **Offset Pulse** 數, 如圖所示 **Offset Pulse** 位置。
- 參數**:** *cardNo***:** 指定卡號 *axis***:** 指定軸號碼 **(**參考表 **2-1)**  *data***:** 設定 **Offset Pulse** 值 **(-32,768 ~ +32,767)**
- 回應**:** 無
- 範例**: i8094MF\_SET\_AO(1, AXIS\_X, 200); //**設定第 **1** 卡 **X** 軸,**Offset Pulse** 為 **200 Pulses**。

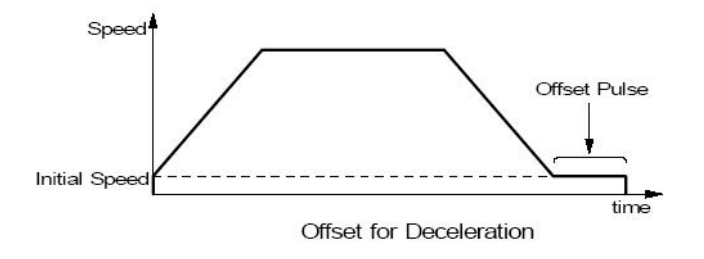

#### **6.1.9** 固定脈波數輸出

- z **BYTE i8094MF\_FIXED\_MOVE(BYTE** *cardNo***, WORD** *axis***, long** *data***)**
- 功能**:** 執行單軸固定步數輸出。
- 參數**:** *cardNo***:** 指定卡號 *axis***:** 指定軸號碼 **(**參考表 **2-1)**  *data***:** 指定步數**(-2,147,483,648 ~ +2,147,483,647)**
- 回應**: YES:** 有錯誤發生**(**欲讀錯誤碼請搭配使用 **i8094MF\_GET\_ERROR\_CODE) NO:** 沒有錯誤
- 範例**: BYTE cardNo=1; //**設定第 **1** 號卡。 **i8094MF\_SET\_MAX\_V(cardNo, AXIS\_XYZU, 20000); //**設定最高速 **20K PPS**。 **i8094MF\_NORMAL\_SPEED(cardNo, AXIS\_XYZU, 0); //**設定 **XYZU** 軸對稱 **T** 曲線。 **i8094MF\_SET\_V(cardNo, AXIS\_XYZU, 2000); //**設定 **XYZU** 軸速度**=2000 PPS**。 **i8094MF\_SET\_A(cardNo, AXIS\_XYZU,1000); //**設定 **XYZU** 軸加速度 **1000 PPS/S**。 **i8094MF\_SET\_SV(cardNo, AXIS\_XYZU, 2000); //**設定 **XYZU** 初始速度 **2000 PPS**。 **i8094MF\_SET\_AO(cardNo, AXIS\_XYZU, 9); // XYZU** 軸減速**(**保留脈波數**)= 9 PPS**。 **i8094MF\_FIXED\_MOVE(cardNo, AXIS\_XYZU, 10000); //XYZU** 移動 **10000 Pulse**。

## **6.1.10** 連續脈波輸出

- z **BYTE i8094MF\_CONTINUE\_MOVE(BYTE** *cardNo***, WORD** *axis***, long** *data***)**
- 功能**:** 執行單軸連續脈波輸出。
- 參數**:** *cardNo***:** 指定卡號 *axis***:** 指定軸號碼 **(**參考表 **2-1)**  *data***:** 指定速度**: -V(CCW) ~ +V(CW) PPS**,**V=Vmin~Vmax**
- 回應**: YES:** 有錯誤發生**(**欲讀錯誤碼請搭配使用 **i8094MF\_GET\_ERROR\_CODE) NO:** 沒有錯誤
- 範例**: BYTE cardNo=1; //**設定第 **1** 號卡。 **i8094MF\_SET\_MAX\_V(cardNo, AXIS\_XYZU, 20000); //**設定最高速 **20K PPS**。 **i8094MF\_NORMAL\_SPEED(cardNo, AXIS\_XYZU, 0); //**設定 **XYZU** 軸對稱 **T** 曲線。 **i8094MF\_SET\_V(cardNo, AXIS\_XYZU, 2000); //**設定 **XYZU** 軸速度**=2000 PPS**。 **i8094MF\_SET\_A(cardNo, AXIS\_XYZU,1000); //**設定 **XYZU** 軸加速度 **1000 PPS/S**。 **i8094MF\_SET\_SV(cardNo, AXIS\_XYZU, 2000); //**設定 **XYZU** 初始速度 **2000 PPS**。 **i8094MF\_CONTINUE\_MOVE(cardNo, AXIS\_XYZU, 1000); //1K PPS** 連續移動。

#### **6.2** 補間運動

#### **6.2.1** 設定補間軸

- z **void i8094MF\_AXIS\_ASSIGN(BYTE** *cardNo***, WORD** *axis1***, WORD** *axis2***, WORD** *axis3***)**
- 功能**:** 設定補間軸對象。
- 參數**:** *cardNo***:** 指定卡號 *axis1***:** 指定第一軸號碼**: X**、**Y**、**Z**、**U (1**、**2**、**4**、**8)**  *axis2***:** 指定第二軸號碼**: X**、**Y**、**Z**、**U (1**、**2**、**4**、**8)**  *axis3***:** 指定第三軸號碼**:** 沒有**(0)** 或 **X**、**Y**、**Z**、**U (1**、**2**、**4**、**8)**
- 回應**:** 無
- 範例**: i8094MF\_AXIS\_ASSIGN(1, AXIS\_X, AXIS\_Y, 0); //**設定第 **1** 卡 **X** 軸為第一軸,**Y** 軸為第二軸,做兩軸補間設定。

#### **6.2.2** 設定補間加減速模式

- z **void i8094MF\_VECTOR\_SPEED(BYTE** *cardNo***, WORD** *nMode***)**
- 功能**:** 設定向量加減速模式。
- 參數**:** *cardNo***:** 指定卡號 *nMode***: 0 → 二軸(直線&弧&圓)固定向量速度 (VV) 1 → 二軸直線對稱 T 曲線 (VSV、VV、VA、VAO) 2 → 二軸直線對稱 S 曲線 (VSV、VV、VK、VAO) 3** Æ 二軸直線非對稱 **T** 曲線 **(VSV**、**VV**、**VA**、**VD**、**VAO) 4** Æ 二軸直線非對稱 **S** 曲線 **(VSV**、**VV**、**VK**、**VL**、**VAO) 5 → 二軸(弧&圓)對稱 T 曲線 (VSV、VV、VA、VAO) 6** Æ 二軸**(**弧**&**圓**)**非對稱 **T** 曲線 **(VSV**、**VV**、**VA**、**VD**、**VAO)**  7 → 三軸直線固定向量速度 (VV) **8** Æ 三軸直線對稱 **T** 曲線 **(VSV**、**VV**、**VA**、**VAO) 9** Æ 三軸直線對稱 **S** 曲線 **(VSV**、**VV**、**VK**、**VAO) 10 → 三軸直線非對稱 T 曲線 (VSV、VV、VA、VD、VAO) 11** Æ 三軸直線非對稱 **S** 曲線 **(VSV**、**VV**、**VK**、**VL**、**VAO)**

#### 回應**:** 無

範例**: BYTE cardNo=1; //**設定第 **1** 號卡。 **i8094MF\_SET\_MAX\_V(cardNo, AXIS\_XYZU, 20000); //**設 **XYZU** 最高速 **20K PPS** 

> **//=============================================== i8094MF\_AXIS\_ASSIGN(cardNo, AXIS\_X, AXIS\_Y, 0); //**設定第 **1** 卡 **X** 軸為第一軸,**Y** 軸為第二軸,做兩軸補間設定。  **i8094MF\_VECTOR\_SPEED(cardNo, 0); //**二軸**(**直線**&**弧**&**圓**)**固定向量速度 **VSV=VV**,設 **VV** 即可。  **i8094MF\_SET\_VV(cardNo, 1000); //**設定第 **1** 卡,向量定速度為 **1000 PPS**。  **i8094MF\_LINE\_2D(cardNo, 12000, 10000); //**執行向量 **2D** 補間。

**//===============================================** 

**i8094MF\_AXIS\_ASSIGN(cardNo, AXIS\_X, AXIS\_Y, 0); //**設定 **X** 軸為第一軸,**Y** 軸為第二軸,做兩軸補間設定。 **i8094MF\_VECTOR\_SPEED(cardNo, 1); //**二軸直線對稱 **T** 曲線 **(VSV**、**VV**、**VA**、**VAO)**。 **i8094MF\_SET\_VSV(cardNo, 500); //**設定向量初始速度為 **500 PPS**。 **i8094MF\_SET\_VV(cardNo, 2000); //**設定向量速度為 **2000 PPS**。 **i8094MF\_SET\_VA(cardNo, 1000); //**設定向量加速速度為 **1000 PPS**。 **i8094MF\_LINE\_2D(cardNo, 20000, 10000); //**執行向量 **2D** 補間。

**//=============================================== i8094MF\_AXIS\_ASSIGN(cardNo, AXIS\_X, AXIS\_Y, 0); //**設定 **X** 軸為第一軸,**Y** 軸為第二軸,做兩軸補間設定。 **i8094MF\_VECTOR\_SPEED(cardNo, 2); //**二軸直線對稱 **S** 曲線**(VSV**、**VV**、**VA**、**VK**、**AO)**。 **i8094MF\_SET\_VSV(cardNo, 200); //**設定向量初始速度為 **500 PPS**。 **i8094MF\_SET\_VV(cardNo, 2000); //**設定向量速度為 **2000 PPS**。 **i8094MF\_SET\_VK(cardNo, 500); //**設定 **VK=500 PPS/S^2**。

**i8094MF\_SET\_VAO(cardNo, 20); //**設定軸向量減速**(**保留脈波數**)20 Pulse**。 **i8094MF\_LINE\_2D(cardNo, 10000, 10000); //**執行向量 **2D** 補間。

```
//===============================================
```
**i8094MF\_AXIS\_ASSIGN(cardNo, AXIS\_X, AXIS\_Y, 0); //**設定 **X** 軸為第一軸,**Y** 軸為第二軸,做兩軸補間設定。 **i8094MF\_VECTOR\_SPEED(cardNo, 3); //**二軸直線非對稱 **T** 曲線 **(VSV**、**VV**、**VA**、**VD**、**VAO)**。 **i8094MF\_SET\_VSV(cardNo, 100); //**設定向量初始速度為 **500 PPS**。 **i8094MF\_SET\_VV(cardNo, 2000); //**設定向量速度為 **2000 PPS**。 **i8094MF\_SET\_VA(cardNo, 1000); //**設定向量加速度為 **1000 PPS/s**。 **i8094MF\_SET\_VD(cardNo, 500); //**設定向量減速度為 **500 PPS/s**。 **i8094MF\_SET\_VAO(cardNo, 20); //**設定軸向量減速**(**保留脈波數**)20 Pulse**。 **i8094MF\_LINE\_2D(cardNo, 10000, 5000); //**執行向量 **2D** 補間。

```
//===============================================
```

```
long fp1=4000; 
long fp2=10000; 
unsigned short sv=200; 
unsigned short v=2000; 
i8094MF_SET_MAX_V(cardNo, AXIS_XYZU, 8000);
i8094MF_AXIS_ASSIGN(cardNo, AXIS_X, AXIS_Y, 0); 
//設定 X 軸為第一軸,Y 軸為第二軸,做兩軸補間設定。
i8094MF_VECTOR_SPEED(cardNo, 4);
//二軸直線非對稱 S 曲線 (VSV、VV、VK、VL、VAO)。
i8094MF_SET_VSV(cardNo, sv); //設定向量初始速度為 sv PPS。
i8094MF_SET_VV(cardNo, v); //設定向量速度為 v PPS。
i8094MF_SET_VK(cardNo, 500); //設定 VK=500 PPS/S^2。
i8094MF_SET_VL(cardNo, 300); //設定 VL=300 PPS/S^2。
i8094MF_SET_VAO(cardNo, 20); //設定軸向量減速(保留脈波數)20 Pulse。
i8094MF_LINE_2D(cardNo, fp1, fp2); //執行向量 2D 補間。
```

```
//===============================================
```

```
long fp1=11000; 
long fp2=9000; 
long c1=10000; 
long c2=0; 
unsigned short sv=100; 
unsigned short v=3000; 
unsigned long a=5000; 
unsigned long d=5000; 
i8094MF_SET_MAX_V(cardNo, AXIS_XYZU, 8000);
i8094MF_AXIS_ASSIGN(cardNo, AXIS_X, AXIS_Y, 0); 
//設定 X 軸為第一軸,Y 軸為第二軸,做兩軸補間設定。
i8094MF_VECTOR_SPEED(cardNo, 5); 
//二軸(弧&圓)對稱 T 曲線 (VSV、VV、VA、VAO)。
i8094MF_SET_VSV(cardNo, sv); //設定向量初始速度為 sv PPS。
i8094MF_SET_VV(cardNo, v); //設定向量速度為 v PPS。
i8094MF_SET_VA(cardNo, a); //設定向量加速度為 a PPS/s。
i8094MF_SET_VAO(cardNo, 0); //設定軸向量減速(保留脈波數)0 Pulse。
i8094MF_ARC_CW(cardNo, c1,c2, fp1, fp2); //執行二軸順時針圓弧補間。
```
**//===============================================** 

**long c1=300;** 

**long c2=0; unsigned short sv=100;** 

**unsigned short v=3000;** 

**unsigned long a=125;** 

**unsigned long d=12;** 

**i8094MF\_SET\_MAX\_V(cardNo, AXIS\_XYZU, 8000);**

**i8094MF\_AXIS\_ASSIGN(cardNo, AXIS\_X, AXIS\_Y, 0);** 

**//**設定 **X** 軸為第一軸,**Y** 軸為第二軸,做兩軸補間設定。

**i8094MF\_VECTOR\_SPEED(cardNo, 6);** 

**//**二軸**(**弧**&**圓**)**對稱 **T** 曲線 **(VSV**、**VV**、**VA**、**VAO)**。

**i8094MF\_SET\_VSV(cardNo, sv); //**設定向量初始速度為 **sv PPS**。

**i8094MF\_SET\_VV(cardNo, v); //**設定向量速度為 **v PPS**。

**i8094MF\_SET\_VA(cardNo, a); //**設定向量加速度為 **a PPS/s**。

**i8094MF\_SET\_VD(cardNo, d); //**設定向量減速度為 **d PPS/s**。

**i8094MF\_SET\_VAO(cardNo, 0); //**設定軸向量減速**(**保留脈波數**)0 Pulse**。

**i8094MF\_CIRCLE\_CW(cardNo, c1, c2); //**執行二軸順時針圓形補間。

**//===============================================** 

**i8094MF\_AXIS\_ASSIGN(cardNo, AXIS\_X, AXIS\_Y, AXIS\_Z);** 

**//**設定第 **1** 卡 **X** 軸為第一軸,**Y** 軸為第二軸,**Z** 軸為第三軸,做三軸補間設定。 **i8094MF\_VECTOR\_SPEED(cardNo, 7);** 

**//**三軸直線固定向量速度 **(VSV=VV)**。

**i8094MF\_SET\_VSV(cardNo, 1000); //**設定向量初始速度為 **1000 PPS**。 **i8094MF\_SET\_VV(cardNo, 1000); //**設定向量速度為 **1000 PPS**。 **i8094MF\_LINE\_3D(cardNo, 10000, 10000,10000); //**執行向量 **3D** 補間。

**//===============================================** 

**i8094MF\_AXIS\_ASSIGN(cardNo, AXIS\_X, AXIS\_Y, AXIS\_Z); //**設定第 **1** 卡 **X** 軸為第一軸,**Y** 軸為第二軸,**Z** 軸為第三軸,做三軸補間設定。 **i8094MF\_VECTOR\_SPEED(cardNo, 8); //**三軸直線對稱 **T** 曲線 **(VSV**、**VV**、**VA**、**VAO)**。 **i8094MF\_SET\_VSV(cardNo, 100); //**設定向量初始速度為 **1000 PPS**。 **i8094MF\_SET\_VV(cardNo, 3000); //**設定向量速度為 **3000 PPS**。 **i8094MF\_SET\_VA(cardNo, 500); //**設定向量加速度為 **500 PPS/s**。 **i8094MF\_SET\_VAO(cardNo, 20); //**設定軸向量減速**(**保留脈波數**)20 Pulse**。 **i8094MF\_LINE\_3D(cardNo, 10000, 1000,20000); //**執行向量 **3D** 補間。

**//=============================================== i8094MF\_AXIS\_ASSIGN(cardNo, AXIS\_X, AXIS\_Y, AXIS\_Z); //**設定第 **1** 卡 **X** 軸為第一軸,**Y** 軸為第二軸,**Z** 軸為第三軸,做三軸補間設定。 **i8094MF\_VECTOR\_SPEED(cardNo, 9); //**三軸直線對稱 **S** 曲線 **(VSV**、**VV**、**VK**、**VAO) i8094MF\_SET\_VSV(cardNo, 100); //**設定向量初始速度為 **1000 PPS**。 **i8094MF\_SET\_VV(cardNo, 3000); //**設定向量速度為 **3000 PPS**。 **i8094MF\_SET\_VK(cardNo, 500); //**設定 **VK=500 PPS/S^2**。 **i8094MF\_SET\_VAO(cardNo, 20); //**設定軸向量減速**(**保留脈波數**)20 Pulse**。 **i8094MF\_LINE\_3D(cardNo, 10000, 1000,1000); //**執行向量 **3D** 補間。

```
//=============================================== 
i8094MF_AXIS_ASSIGN(cardNo, AXIS_X, AXIS_Y, AXIS_Z); 
//設定第 1 卡 X 軸為第一軸,Y 軸為第二軸,Z 軸為第三軸,做三軸補間設定。
i8094MF_VECTOR_SPEED(cardNo, 10); 
//三軸直線非對稱 T 曲線 (VSV、VV、VA、VD、VAO)。
i8094MF_SET_VSV(cardNo, 100); //設定向量初始速度為 1000 PPS。
i8094MF_SET_VV(cardNo, 2000); //設定向量速度為 3000 PPS。
i8094MF_SET_VA(cardNo, 1000); //設定向量加速度為 1000 PPS/s。
i8094MF_SET_VD(cardNo, 500); //設定向量減速度為 500 PPS/s。
i8094MF_SET_VAO(cardNo, 20); //設定軸向量減速(保留脈波數)20 Pulse。
i8094MF_LINE_3D(cardNo, 10000, 1000,1000); //執行向量 3D 補間。
//=============================================== 
long fp1=4000; 
long fp2=10000; 
long fp3=20000; 
unsigned short sv=200; 
unsigned short v=2000; 
i8094MF_SET_MAX_V(cardNo, AXIS_XYZU, 8000); 
i8094MF_AXIS_ASSIGN(cardNo, AXIS_X, AXIS_Y, AXIS_Z); 
//設定第 1 卡 X 軸為第一軸,Y 軸為第二軸,Z 軸為第三軸,做三軸補間設定。
i8094MF_VECTOR_SPEED(cardNo, 11); 
//三軸直線非對稱 S 曲線 (VSV、VV、VK、VL、VAO)。
i8094MF_SET_VSV(cardNo, sv); //設定向量初始速度為 sv PPS。
i8094MF_SET_VV(cardNo, v); //設定向量速度為 v PPS。
i8094MF_SET_VK(cardNo, 500); //設定 VK=500 PPS/S^2。
i8094MF_SET_VL(cardNo, 300); //設定 VL=300 PPS/S^2。
i8094MF_SET_VAO(cardNo, 20); //設定軸向量減速(保留脈波數)20 Pulse。
i8094MF_LINE_3D(cardNo, fp1, fp2,fp3); //執行向量 3D 補間。
```
#### 備註**:** 請搭配設定相關向量速度參數**…….**。

#### **6.2.3** 設定軸向量初始速度

- z **void i8094MF\_SET\_VSV(BYTE** *cardNo***, DWORD** *data***)**
- 功能**:** 設定軸之向量初始速度。
- 參數**:** *cardNo***:** 指定卡號 *data***:** 設定向量速度值 **(**最大值請參考 **2.5) PPS**
- 回應**:** 無
- 範例**: i8094MF\_SET\_VSV(1, 1000); //**設定第 **1** 卡,向量初始速度為 **1000 PPS**。

#### **6.2.4** 設定軸向量定速度

- z **void i8094MF\_SET\_VV(BYTE** *cardNo***, DWORD** *data***)**
- 功能**:** 設定軸之向量定速度。
- 參數**:** *cardNo***:** 指定卡號 *data***:** 設定向量速度值 **(**最大值請參考 **2.5) PPS**
- 回應**:** 無
- 範例**: i8094MF\_SET\_VV(1, 120000L); //**設定第 **1** 卡,向量定速度為 **120000 PPS**。

#### **6.2.5** 設定軸向量加速度

- z **void i8094MF\_SET\_VA(BYTE** *cardNo***, DWORD** *data***)**
- 功能**:** 設定軸之向量加速度。

參數**:** *cardNo***:** 指定卡號 *data***:** 設定向量加速度值 **(PPS/Sec) 参考 2.5** 所設定, i8094MF SET MAX V → 最大速度值 最小向量加速度單位值**:** 最大速度值 ÷ **64** 最大向量加速度值**:** 最大速度值 × **125**

- 回應**:** 無
- 範例**: i8094MF\_SET\_MAX\_V(1, AXIS\_X, 20000); //**最小向量加速度單位值**: 20,000** ÷ **64 = 312.5** × **n**≒**313…625…938…**。  **//**最大向量加速度值**: 20,000** × **125 = 2,500,000**。 **i8094MF\_SET\_VA (1, 100000L); //**設定第 **1** 卡 **X** 軸,向量加速度為 **100K PPS/Sec**。

#### **6.2.6** 設定軸向量減速度

- z **void i8094MF\_SET\_VD(BYTE** *cardNo***, DWORD** *data***)**
- 功能**:** 設定軸之向量減速度。
- 參數**:** *cardNo***:** 指定卡號 *data***:** 設定向量減速度值 **(PPS/Sec) 参考 2.5** 所設定, i8094MF\_SET\_MAX\_V → 最大速度值 最小向量減速度單位值**:** 最大速度值 ÷ **64** 最大向量減速度值**:** 最大速度值 × **125**
- 回應**:** 無
- 範例**: i8094MF\_SET\_MAX\_V(1, AXIS\_X, 20000); //**最小向量減速度單位值**: 20,000** ÷ **64 = 312.5** × **n**≒**313…625…938…**。  **//**最大向量減速度值**: 20,000** × **125 = 2,500,000**。 **i8094MF\_SET\_VD(1, 100000L); //**設定第 **1** 卡 **X** 軸,向量減速度為 **100K PPS/Sec**。

#### **6.2.7** 設定軸向量加速度變化率

- z **void i8094MF\_SET\_VK(BYTE** *cardNo***, DWORD** *data***)**
- 功能**:** 設定軸之輸出向量加速度變化率。
- 參數**:** *cardNo***:** 指定卡號 *data***:** 設定向量加速度變化率值 **(Jerk PPS/ Sec<sup>2</sup> ) 参考 2.5 所設定, i8094MF SET MAX V → 最大速度值** 最小向量加速度變化率單位值**:** 最大速度值 × **0.0119211** 最大向量加速度變化率值**: 4,294,967,295**
- 回應**:** 無
- 範例**: i8094MF\_SET\_MAX\_V(1, AXIS\_X, 20000); //**最小向量加速度變化率單位值**: 20,000**×**0.0119211=238.422** × **n** ≒**238…476…**。  **i8094MF\_SET\_VK(1, 10000); //**設定第 **1** 卡 **X** 軸,向量加速度變化率為 **10,000 PPS/ Sec<sup>2</sup>** 。

### **6.2.8** 設定軸向量減速度變化率

- z **void i8094MF\_SET\_VL(BYTE** *cardNo***, DWORD** *data***)**
- 功能**:** 設定軸之輸出向量減速度變化率。
- 參數**:** *cardNo***:** 指定卡號 *data***:** 設定向量減速度變化率值 **(Jerk PPS/ Sec<sup>2</sup> ) 参考 2.5** 所設定, i8094MF\_SET\_MAX\_V → 最大速度值 最小向量減速度變化率單位值**:** 最大速度值 × **0.0119211** 最大向量減速度變化率值**: 4,294,967,295**
- 回應**:** 無
- 範例**: i8094MF\_SET\_MAX\_V(1, AXIS\_X, 20000); //**最小向量減速度變化率單位值**: 20,000**×**0.0119211=238.422** × **n** ≒**238…476…**。  **i8094MF\_SET\_VL(1, 10000); //**設定第 **1** 卡 **X** 軸,向量減速度變化率為 **10,000 PPS/ Sec<sup>2</sup>** 。

## **6.2.9** 設定軸向量減速(保留脈波數)

- z **void i8094MF\_SET\_VAO(BYTE** *cardNo***, short int** *data***)**
- 功能**:** 於固定脈波數運動控制時,至目標前保留低速輸出 **Offset Pulse** 數, 如圖所示 **Offset Pulse** 位置。
- 參數**:** *cardNo***:** 指定卡號 *data***:** 設定 **Offset Pulse** 值 **(-32,768 ~ +32,767)**
- 回應**:** 無
- 範例**: i8094MF\_SET\_VAO(1, 200); //**設定第 **1** 卡補間軸,**Offset Pulse** 為 **200 Pulses**。

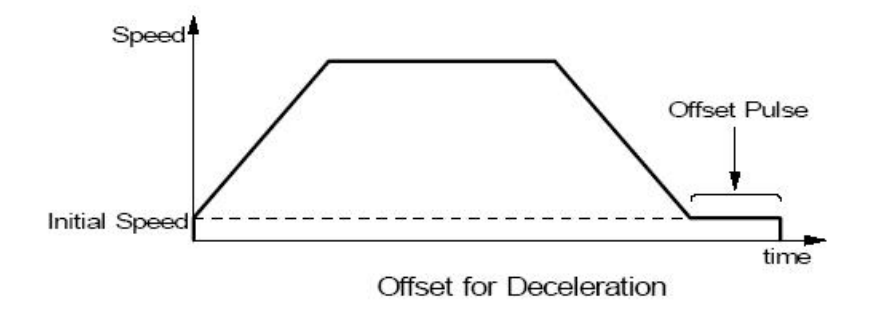

## **6.2.10** 二軸直線補間

- z **BYTE i8094MF\_LINE\_2D(BYTE** *cardNo***, long** *fp1***, long** *fp2***)**
- 功能**:** 執行二軸直線補間。
- 參數**:** *cardN***o:** 指定卡號 *fp1***:** 指定第一軸 **Pulse** 數**(-2,147,483,648 ~ +2,147,483,647)**  *fp2***:** 指定第二軸 **Pulse** 數**(-2,147,483,648 ~ +2,147,483,647)**
- 回應**: YES:** 有錯誤發生**(**欲讀錯誤碼請搭配使用 **i8094MF\_GET\_ERROR\_CODE) NO:** 沒有錯誤
- 範例**: i8094MF\_LINE\_2D(1, 12000, 10000); //**設定第 **1** 卡,執行二軸直線補間。

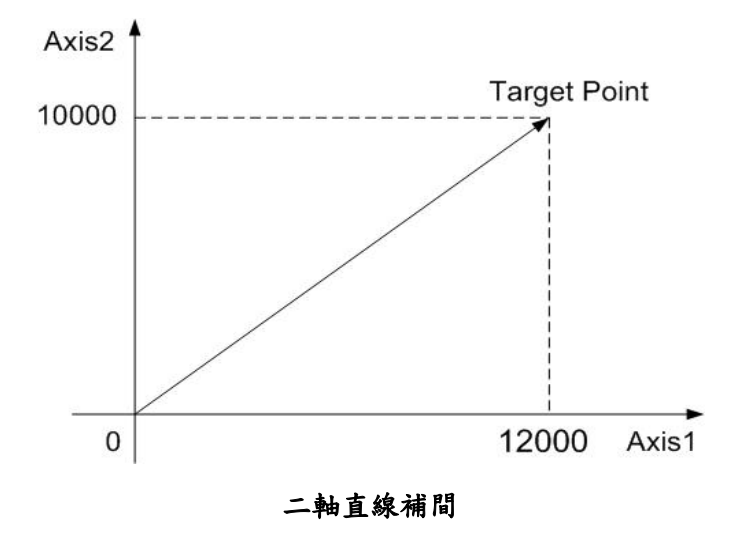

## **6.2.11** 三軸直線補間

- z **BYTE i8094MF\_LINE\_3D(BYTE** *cardNo***, long** *fp1***, long** *fp2***, long** *fp3***)**  功能**:** 執行三軸直線補間。
- 參數**:** *cardNo***:** 指定卡號 *fp1***:** 指定第一軸 **Pulse** 數**(-2,147,483,648 ~ +2,147,483,647)**  *fp2***:** 指定第二軸 **Pulse** 數**(-2,147,483,648 ~ +2,147,483,647)**  *fp3***:** 指定第三軸 **Pulse** 數**(-2,147,483,648 ~ +2,147,483,647)**
- 回應**: YES:** 有錯誤發生**(**欲讀錯誤碼請搭配使用 **i8094MF\_GET\_ERROR\_CODE) NO:** 沒有錯誤
- 範例**: i8094MF\_LINE\_3D(1, 10000, 10000, 10000); //**設定第 **1** 卡,執行三軸直線補間。

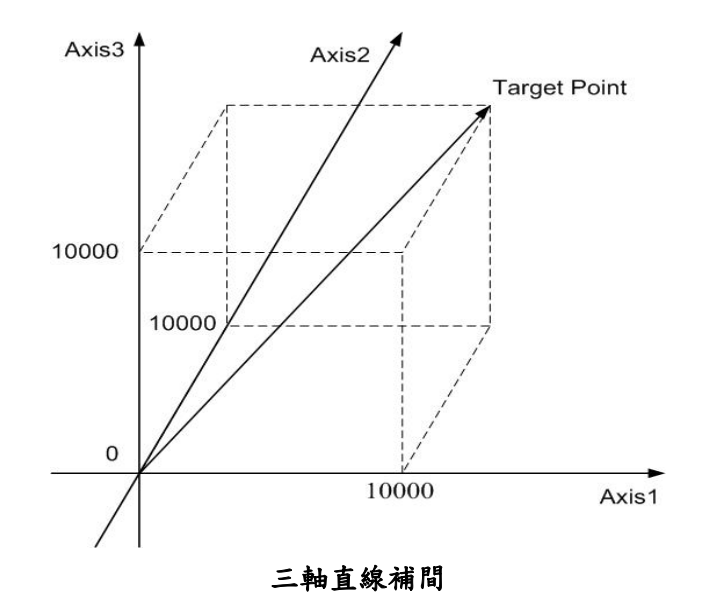

### **6.2.12** 二軸圓弧補間

z **BYTE i8094MF\_ARC\_CW(BYTE** *cardNo***, long** *cp1***, long** *cp2***, long** *fp1***, long** *fp2***)** 

功能**:** 執行二軸順時針圓弧補間。

- 參數**:** *cardNo***:** 指定卡號 *cp1***:** 指定第一軸圓弧中心相對位置**(-2,147,483,648 ~ +2,147,483,647)**  *cp2***:** 指定第二軸圓弧中心相對位置**(-2,147,483,648 ~ +2,147,483,647)**  *fp1***:** 指定第一軸圓弧終點相對位置**(-2,147,483,648 ~ +2,147,483,647)**  *fp2***:** 指定第二軸圓弧終點相對位置**(-2,147,483,648 ~ +2,147,483,647)**
- 回應**: YES:** 有錯誤發生**(**欲讀錯誤碼請搭配使用 **i8094MF\_GET\_ERROR\_CODE) NO:** 沒有錯誤
- 範例**: i8094MF\_ARC\_CW(1, -5000, -5000, -10000, -10000); //**設定第 **1** 卡,執行二軸順時針圓弧補間。

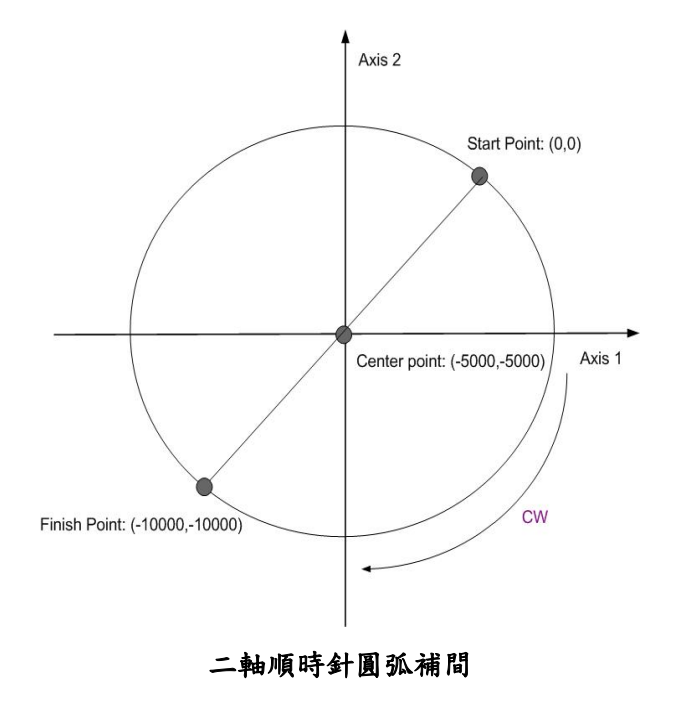

z **BYTE i8094MF\_ARC\_CCW(BYTE** *cardNo***, long** *cp1***, long** *cp2***,** 

**long** *fp1***, long** *fp2***)** 

功能**:** 執行二軸逆時針圓弧補間。

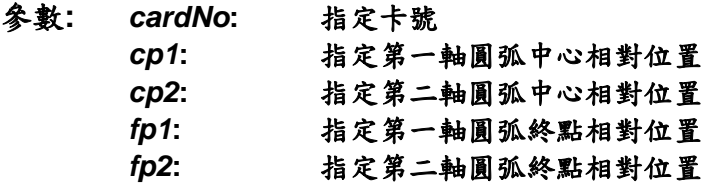

- 回應**: YES:** 有錯誤發生**(**欲讀錯誤碼請搭配使用 **i8094MF\_GET\_ERROR\_CODE) NO:** 沒有錯誤
- 範例**: i8094MF\_ARC\_CCW(1, -5000, -5000, -10000, -10000); //**設定第 **1** 卡,執行二軸逆時針圓弧補間。

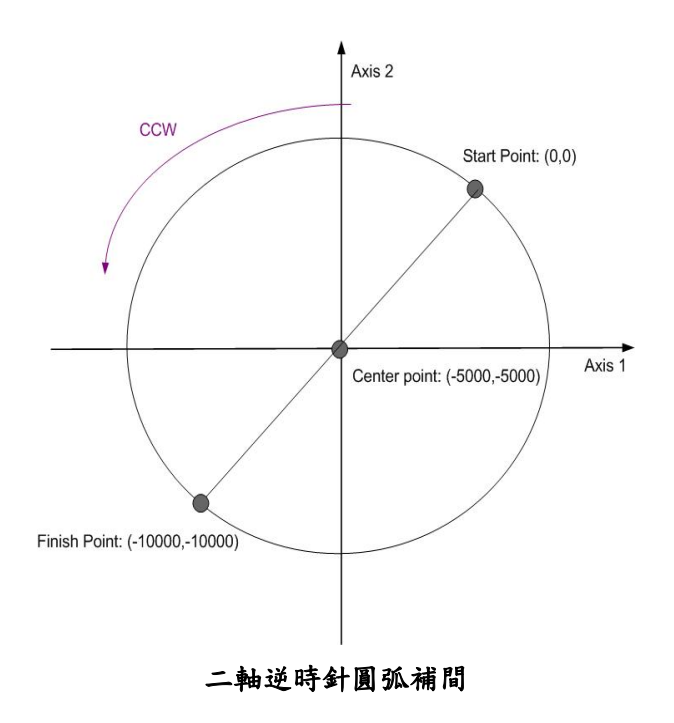

#### **6.2.13** 二軸圓形補間

- BYTE i8094MF CIRCLE CW(BYTE *cardNo*, long *cp1*, long *cp2*)
- 功能**:** 執行二軸順時針圓形補間。
- 參數**:** *cardNo***:** 指定卡號 *cp1***:** 指定第一軸圓弧中心相對位置**(-2,147,483,648 ~ +2,147,483,647)**  *cp2***:** 指定第二軸圓弧中心相對位置**(-2,147,483,648 ~ +2,147,483,647)**
- 回應**: YES:** 有錯誤發生**(**欲讀錯誤碼請搭配使用 **i8094MF\_GET\_ERROR\_CODE) NO:** 沒有錯誤
- 範例**: i8094MF\_CIRCLE\_CW(1, 0, 10000); //**設定第 **1** 卡,執行二軸順時針圓形補間。

● BYTE i8094MF CIRCLE CCW(BYTE *cardNo*, long *cp1*, long *cp2*)

- 功能**:** 執行二軸逆時針圓形補間。
- 參數**:** *cardNo***:** 指定卡號 *cp1***:** 指定第一軸圓弧中心相對位置 *cp2***:** 指定第二軸圓弧中心相對位置
- 回應**: YES:** 有錯誤發生**(**欲讀錯誤碼請搭配使用 **i8094MF\_GET\_ERROR\_CODE) NO:** 沒有錯誤
- 範例**: i8094MF\_CIRCLE\_CCW(1, 0, 10000); //**設定第 **1** 卡,執行二軸逆時針圓形補間。

#### **6.3** 同步運動

同步運動這是**IC**執行的運動,像是每一軸和軸、**IC**和**IC**之間、或外部裝置,都能由內部 去操控啟動和停止。如下範例的動作都能被執行。 範例 **1:** 在**Y**軸通過**15000**這個位置後,**Z**軸跟著啟動。

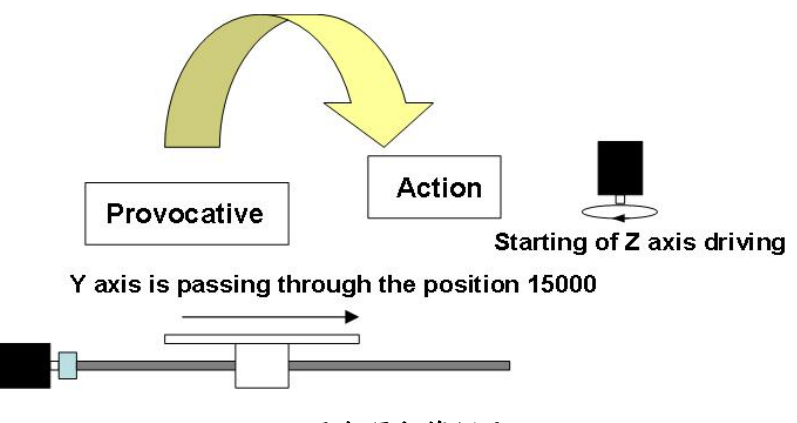

同步運動範例 **1** 

範例 **2:** 在**X**軸通過**-320000**這個位置後,**Y**軸和**Z**軸驅動停止。

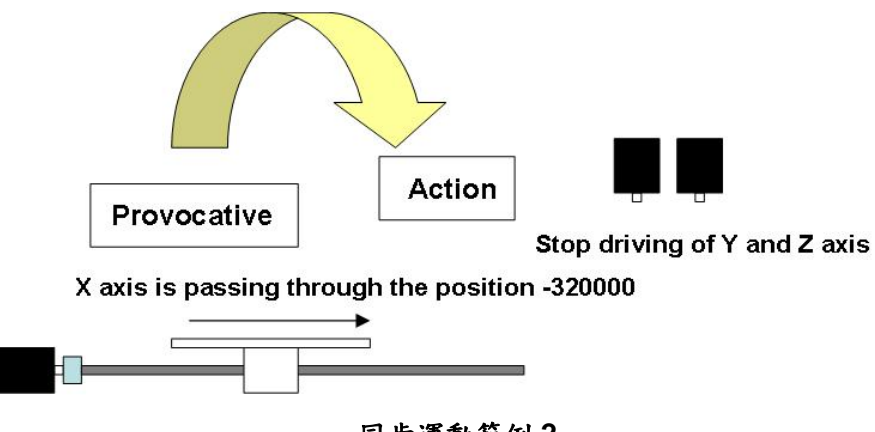

同步運動範例 **2** 

正常寫一個程式在 **CPU** 這邊都能執行同步運動,不論如何這功能是有幫助的,當 **CPU** 軟體在執行時,時間不能延遲是必要的。同步運動是 **IC** 內部一個執行插入的功能, 它能實現高精度的同步。

#### **6.3.1** 設定同步運動條件

- z **void i8094MF\_SYNC\_ACTION(BYTE** *cardNo,* **WORD** *axis1,* **WORD** *axis2,*  **WORD** *nSYNC,* **WORD** *nDRV,* **WORD** *nLATCH,* **WORD** *nPRESET***)**
- 功能**:** 同步運動條件的設定。
- 參數**:** *cardNo***:** 指定卡號 *axis1***:** 指定主軸號碼 **X** 或 **Y** 或 **Z** 或 **U (1 or 2 or 4 or 8)**

#### *axis2***:** 指定同步運動軸號碼,如下表說明

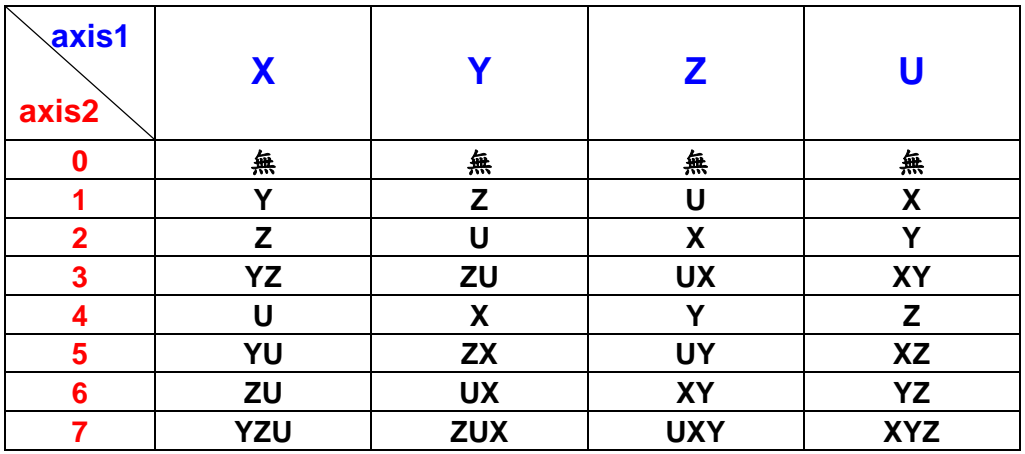

#### *nSYNC***:** 同步運動條件因子,可複選,如下表說明

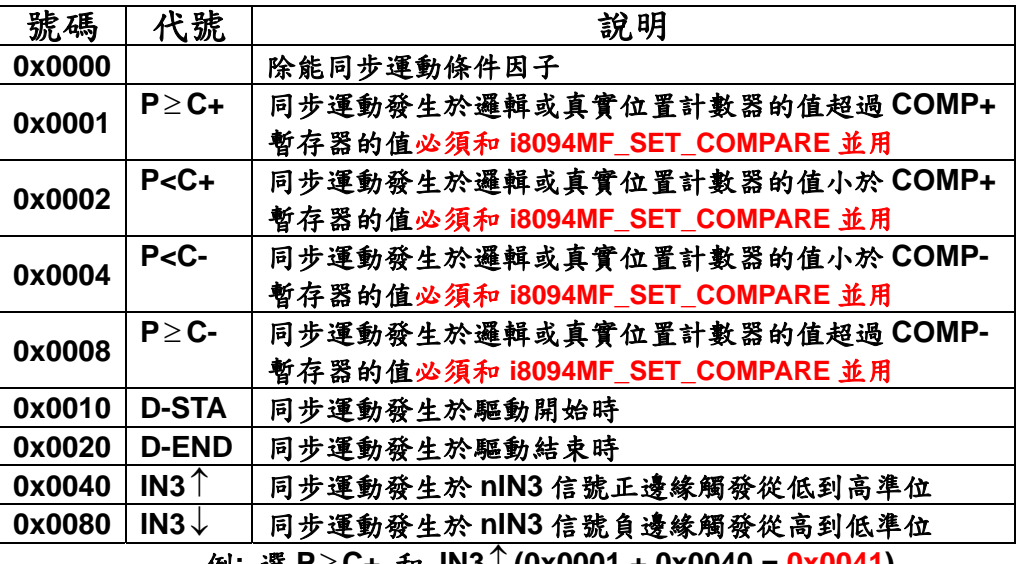

例**:** 選 **P**≥ **C+** 和 **IN3**↑ **(0x0001 + 0x0040 = 0x0041)** 

*nDRV***:** 同步驅動項目,如下表說明

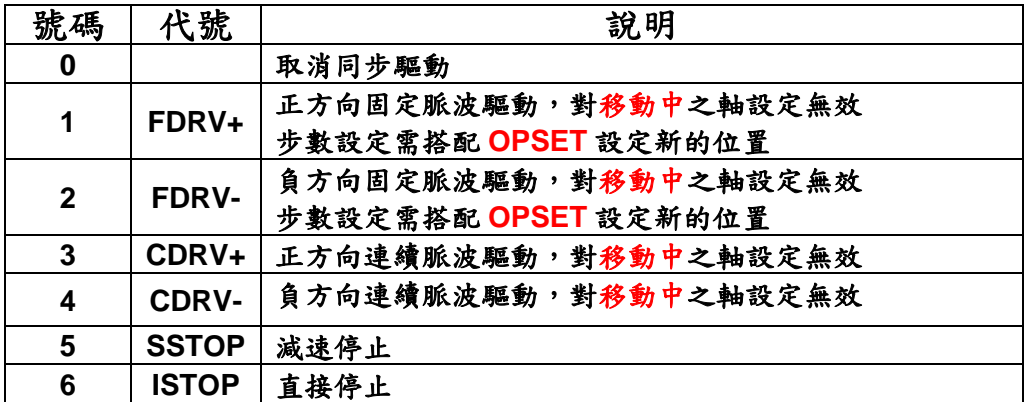

*nLATCH***:** 同步驅動項目,如下表說明

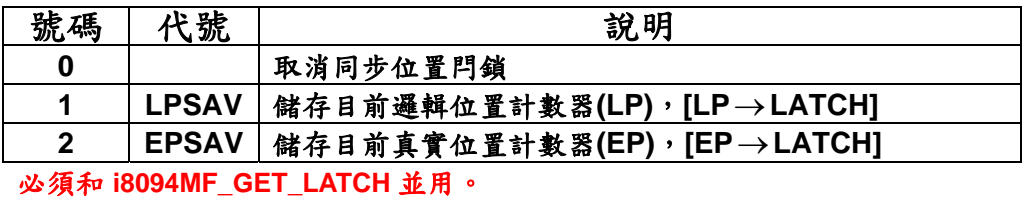

*nPRESET***:** 同步資料設定項目,如下表說明

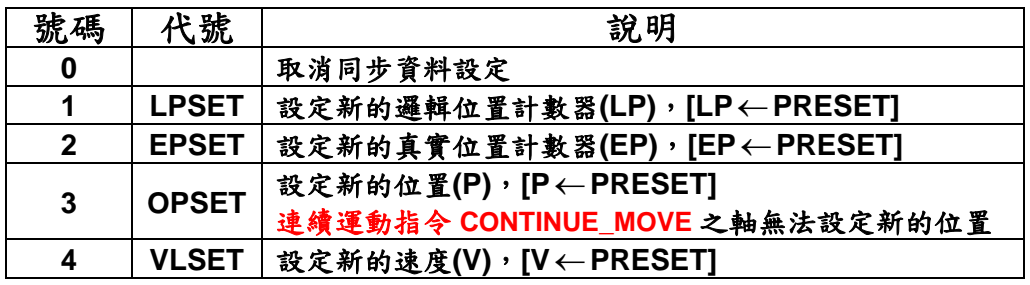

必須和 **i8094MF\_SET\_PRESET** 並用。

#### 回應**:** 無

#### 範例**: //**範例 **1.** 當 **U** 軸 **IN3** 收到正邊緣觸發信號,便改變移動速度及 **LATCH encoder** 的值。

**i8094MF\_SYNC\_ACTION(cardNo, AXIS\_U, 0, 0X0040, 0, 2, 4); i8094MF\_SET\_MAX\_V(cardNo, AXIS\_U, 5000); //**設定 **U** 軸最高速 **5K PPS**。  **i8094MF\_NORMAL\_SPEED(cardNo, AXIS\_U, 0); //**設定 **U** 軸為對稱 **T** 曲線。  **i8094MF\_SET\_V(cardNo, AXIS\_U, 2000); //**設定 **U** 軸速度**=2,000 PPS**。  **i8094MF\_SET\_A(cardNo, AXIS\_U, 100000); //**設定 **U** 軸加速度**=100K PPS/S**。  **i8094MF\_SET\_SV(cardNo, AXIS\_U, 100); //**設定 **U** 軸初始速度**=100 PPS**。 **i8094MF\_FIXED\_MOVE(cardNo, AXIS\_U, 10000); //**設定 **U** 軸移動 **10,000 Pulse**。  **i8094MF\_SET\_PRESET(cardNo, AXIS\_U, 100); //**設定 **U** 軸新的速度值**=100 PPS**。

```
 while (i8094MF_STOP_WAIT(cardNo, AXIS_U) == NO) 
 { 
     //第 cardNo 卡 U 軸運動尚未停止,處理程序。
     DoEvents(); 
     Sleep(1);
```
 **};** 

 **long Vsb = i8094MF\_GET\_LATCH(cardNo, AXIS\_U);** 

**//**範例 **2.** 當 **U** 軸 **EP** 的值超過 **COMP+(5,000)**的值,便啟動 **Y** 軸移動 **2,000 PPS**。  **i8094MF\_SYNC\_ACTION(cardNo, AXIS\_U, 2, 0X0001, 1, 0, 3); i8094MF\_SET\_COMPARE(cardNo, AXIS\_U, 0, 1, 5000);** 

**//**設定 **COMP+**的值**=5,000**,來源參考 **U** 軸 **EP**。

 **i8094MF\_SET\_MAX\_V(cardNo, AXIS\_YU, 9000); //**設定 **YU** 軸最高速 **9K PPS**。  **i8094MF\_NORMAL\_SPEED(cardNo, AXIS\_YU, 0); //**設定 **YU** 軸為對稱 **T** 曲線。  **i8094MF\_SET\_V(cardNo, AXIS\_YU, 3000); //**設定 **YU** 軸速度**=3,000 PPS**。  **i8094MF\_SET\_A(cardNo, AXIS\_YU, 200000); //**設定 **YU** 軸加速度**=200K PPS/S**。  **i8094MF\_SET\_SV(cardNo, AXIS\_YU, 200); //**設定 **YU** 軸初始速度**=200 PPS**。 **i8094MF\_FIXED\_MOVE(cardNo, AXIS\_U, 10000); //**設定 **U** 軸移動 **10,000 Pulse**。  **i8094MF\_SET\_PRESET(cardNo, AXIS\_Y, 2000); //**設定 **Y** 軸移動 **2,000 PPS**。

## **6.3.2** 設定 **COMPARE** 值

z **void i8094MF\_SET\_COMPARE(BYTE** *cardNo,* **WORD** *axis,* **WORD** *nSELECT,*

 **WORD** *nTYPE,* **long** *data***)** 

- 功能: 設定位置比較器的值,將會使軟體極限功能失效。
- 參數**:** *cardNo***:** 指定卡號 *axis***:** 指定軸號碼**(**參考表 **2-1)**   $nSELECT: 0 \rightarrow C+$  $1 \rightarrow C$  $n$  *TYPE*:  $0 \rightarrow$  Position(P) = LP  $1 \rightarrow$  Position(P) = EP *data***:** 設定 **COMPARE** 值**: -2,147,483,648 ~ +2,147,483,647**
- 回應**:** 無
- 範例**: i8094MF\_SET\_COMPARE(cardNo, AXIS\_U, 0, 1, 5000); //**設定 **COMP+**的值**=5,000**,來源參考 **U** 軸 **EP**。

## **6.3.3** 讀取 **LATCH** 值

- z **long i8094MF\_GET\_LATCH(BYTE** *cardNo,* **WORD** *axis***)**  功能**:** 讀取同步位置閂鎖值。
- 參數**:** *cardNo***:** 指定卡號 *axis***:** 指定軸號碼 **X** 或 **Y** 或 **Z** 或 **U (1 or 2 or 4 or 8)**
- 回應**:** 位置閂鎖值 **-2,147,483,648 ~ +2,147,483,647**
- 範例**: long data = i8094MF\_GET\_LATCH(1, AXIS\_Y); //**讀取第 **1** 卡 **Y** 軸,同步位置閂鎖值。

## **6.3.4** 設定 **PRESET** 資料

z **void i8094MF\_SET\_PRESET(BYTE** *cardNo,* **WORD** *axis,* **long** *data***)**  功能**:** 選擇同步資料設定方式。

參數**:** *cardNo***:** 指定卡號 *axis***:** 指定同步資料設定軸號碼**(**參考表 **2-1)**  *data***: LP: -2,147,483,648 ~ +2,147,483,647**  **EP: -2,147,483,648 ~ +2,147,483,647 P : -2,147,483,648 ~ +2,147,483,647 V :** 最大值請參考 **2.5** 

- 回應**:** 無
- 範例**:** 請參考 **6.3.1** 之範例

## **6.4** 連續補間運動

連續補間運動功**,**有些是軟體功能的巨集函式,會耗用系統資源,執行完成才會繼續執 行下一行指令,在即時系統中使用時請務必小心。 連續補間運動如被異常中斷而停止,請參考 6.5.5 排除!

## **6.4.1** 二軸矩形連續補間

z **BYTE i8094MF\_RECTANGLE(** 

**BYTE** *cardNo***, WORD** *axis1***, WORD** *axis2***, WORD** *nAcc***, WORD** *Sp***, WORD** *nDir***, long** *Lp***, long** *Wp***, long** *Rp***, DWORD** *RSV***, DWORD** *RV***, DWORD** *RA***, DWORD** *RD***)** 

功能**:** 執行二軸矩形補間。 **(**軟體功能的巨集函式,會耗用系統資源**)**

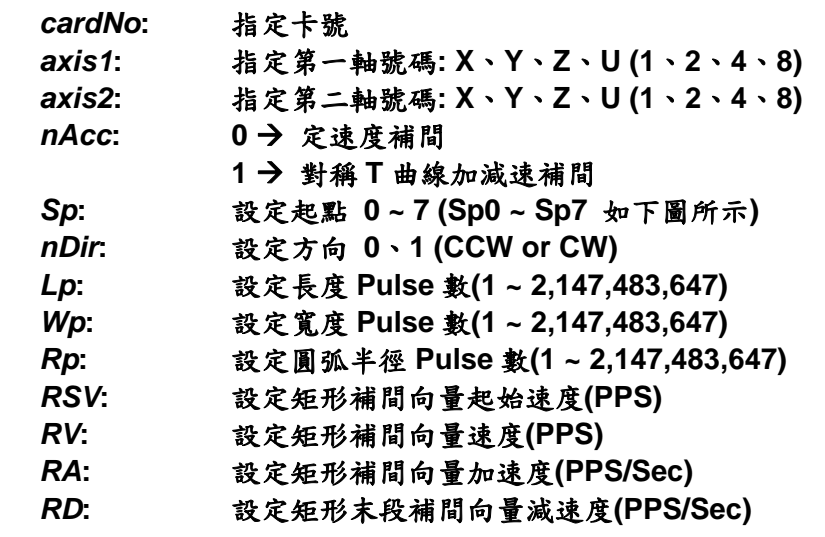

回應**: YES:** 有錯誤發生**(**欲讀錯誤碼請搭配使用 **i8094MF\_GET\_ERROR\_CODE) NO:** 沒有錯誤

範例**: unsigned short sv=1000; //**設定向量初始速度為 **1000 PPS**。 **unsigned short v=10000; //**設定向量速度為 **10000 PPS**。 **unsigned long a=5000; //**設定向量加速度為 **5000 PPS/s**。 **unsigned long d=5000; //**設定向量減速度為 **5000 PPS/s**。 **i8094MF\_SET\_MAX\_V(1, AXIS\_XYZU, 16000); //**最高速度為 **16000 PPS**。 **i8094MF\_RECTANGLE(1, AXIS\_X, AXIS\_Y, 1, 0, 0, 20000, 10000, 1000, sv, v, a,** 

**d);** 

**冬數:** 

**//**設定第 **1** 卡,執行二軸矩形連續補間,減速點會自動運算。

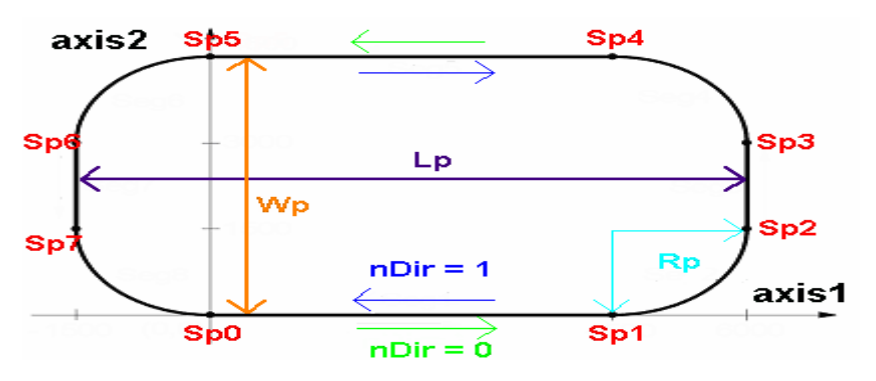

## **6.4.2** 二軸直線連續補間

- z **void i8094MF\_LINE\_2D\_INITIAL(BYTE** *cardNo***, WORD** *axis1***, WORD** *axis2***, DWORD** *VSV* **, DWORD** *VV* **, DWORD** *VA***)**
- 功能**:** 二軸直線連續補間初始設定**(**對稱 **T** 曲線加減速**)**。

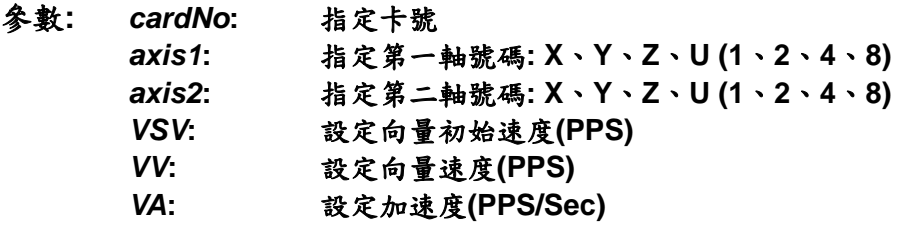

- 回應**:** 無
- 範例**:** 和 **void i8094MF\_LINE\_2D\_CONTINUE( BYTE** *cardNo***, WORD** *nType***, long** *fp1***, long** *fp2***)** 並用。

z **BYTE i8094MF\_LINE\_2D\_CONTINUE(BYTE** *cardNo***, WORD** *nType***, long** *fp1***,** 

```
long fp2)
```
功能**:** 執行二軸直線連續補間。  **(**軟體功能的巨集函式,會耗用系統資源**)**

- 參數**:** *cardNo***:** 指定卡號 nType: 0→ 二軸直線連續補間 1→ 二軸直線連續補間結束 *fp1***:** 指定第一軸 **Pulse** 數**(-2,147,483,648 ~ +2,147,483,647)**  *fp2***:** 指定第二軸 **Pulse** 數**(-2,147,483,648 ~ +2,147,483,647)**
- 回應**: YES:** 有錯誤發生**(**欲讀錯誤碼請搭配使用 **i8094MF\_GET\_ERROR\_CODE) NO:** 沒有錯誤
- 範例**: BYTE cardNo=1; //**設定第 **1** 號卡。 **unsigned short sv=300; //**設定向量初始速度為 **PPS**。  **unsigned short v=18000; //**設定向量速度為 **PPS**。  **unsigned long a=500000; //**設定向量加速度為 **PPS/s**。  **unsigned short loop1; i8094MF\_SET\_MAX\_V(cardNo, AXIS\_XYZU,160000L); i8094MF\_LINE\_2D\_INITIAL(cardNo, AXIS\_X, AXIS\_Y, sv, v, a); for (loop1 = 0; loop1 < 10000; loop1++) { i8094MF\_LINE\_2D\_CONTINUE (cardNo, 0, 100, 100); i8094MF\_LINE\_2D\_CONTINUE (cardNo, 0, -100, -100); } i8094MF\_LINE\_2D\_CONTINUE (cardNo, 1, 100, 100); //**設定第 **1** 卡,執行 **X**、**Y** 兩軸直線連續補間運動。

## **6.4.3** 三軸直線連續補間

- z **void i8094MF\_LINE\_3D\_INITIAL(BYTE** *cardNo***, WORD** *axis1***, WORD** *axis2***, WORD** *axis3***, DWORD** *VSV* **, DWORD** *VV* **, DWORD** *VA***)**
- 功能**:** 三軸直線連續補間初始設定**(**對稱 **T** 曲線加減速**)**。

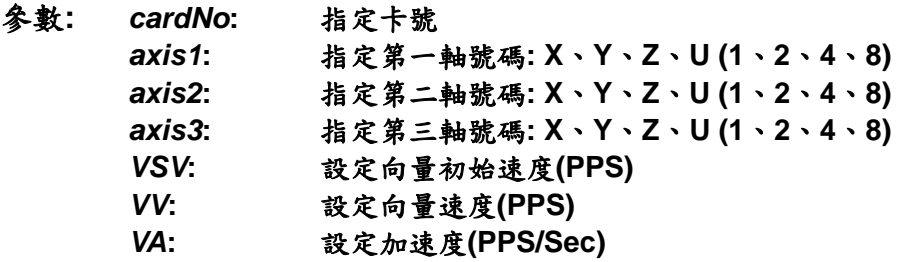

- 回應**:** 無
- 範例**:** 和 **void i8094MF\_LINE\_3D\_CONTINUE( BYTE** *cardNo***, WORD** *nType***, long** *fp1***, float** *fp2***, float** *fp3***)** 並用。

z **BYTE i8094MF\_LINE\_3D\_CONTINUE(BYTE** *cardNo***, WORD** *nType***, long** *fp1***,** 

**long** *fp2***, long** *fp3***)** 

功能**:** 執行三軸直線連續補間。  **(**軟體功能的巨集函式,會耗用系統資源**)**

參數**:** *cardNo***:** 指定卡號 nType: 0→ 三軸直線連續補間 1→ 三軸直線連續補間結束 *fp1***:** 指定第一軸 **Pulse** 數**(-2,147,483,648 ~ +2,147,483,647)**  *fp2***:** 指定第二軸 **Pulse** 數**(-2,147,483,648 ~ +2,147,483,647)**  *fp3***:** 指定第三軸 **Pulse** 數**(-2,147,483,648 ~ +2,147,483,647)**  回應**: YES:** 有錯誤發生**(**欲讀錯誤碼請搭配使用 **i8094MF\_GET\_ERROR\_CODE) NO:** 沒有錯誤 範例**: BYTE cardNo=1; //**設定第 **1** 號卡。 **unsigned short sv=300; //**設定向量初始速度為 **PPS**。  **unsigned short v=18000; //**設定向量速度為 **PPS**。  **unsigned long a=500000; //**設定向量加速度為 **PPS/s**。  **unsigned short loop1; i8094MF\_SET\_MAX\_V(cardNo, AXIS\_XYZU,160000L); i8094MF\_LINE\_3D\_INITIAL(cardNo, AXIS\_X, AXIS\_Y, AXIS\_Z, sv, v, a); for (loop1 = 0; loop1 < 10000; loop1++) { i8094MF\_LINE\_3D\_CONTINUE(cardNo, 0, 100, 100, 100); i8094MF\_LINE\_3D\_CONTINUE(cardNo, 0, -100, -100, -100); } i8094MF\_LINE\_3D\_CONTINUE(cardNo, 1, 100, 100, 100); //**設定第 **1** 卡,執行 **X**、**Y**、**Z** 三軸直線連續補間運動。
# **6.4.4** 二軸混合連續補間

- z **void i8094MF\_MIX\_2D\_INITIAL(BYTE** *cardNo***, WORD** *axis1***, WORD** *axis2***, WORD** *nAcc***, DWORD** *VSV* **, DWORD** *VV* **, DWORD** *VA***)**
- 功能**:** 二軸直線和圓弧連續補間初始設定。

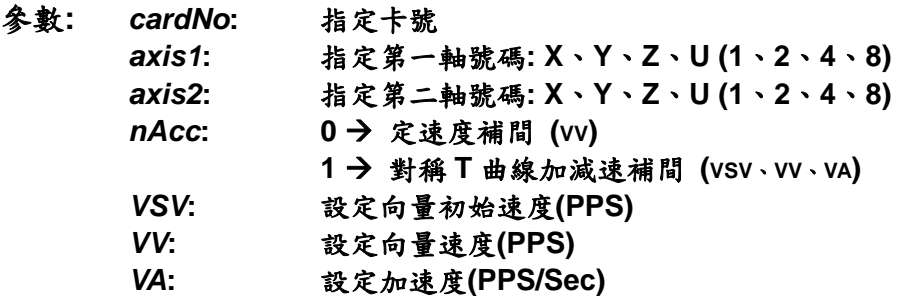

- 回應**:** 無
- 範例**:** 和 **void i8094MF\_MIX\_2D\_CONTINUE( BYTE** *cardNo***, WORD** *nAcc***, WORD** *nType***, long** *cp1***, long** *cp2***, long** *fp1***, long** *fp2***)**並

用。

z **BYTE i8094MF\_MIX\_2D\_CONTINUE(BYTE** *cardNo***, WORD** *nAcc***,** 

**WORD** *nType***, long** *cp1***, long** *cp2***, long** *fp1***, long** *fp2***)** 

功能**:** 執行二軸直線和圓弧連續補間。  **(**軟體功能的巨集函式,會耗用系統資源**)**

- 參數**:** *cardNo***:** 指定卡號 nAcc: 0→連續補間 **1 → 結束連續補間減速停止(定速度不需減速)** *nType*: 1 → i8094MF\_LINE\_2D(BYTE *cardNo*, long *fp1*, long *fp2*) **2** Æ**i8094MF\_ARC\_CW(BYTE** *cardNo***, long** *cp1***, long** *cp2***, long** *fp1***, long** *fp2***) 3** Æ**i8094MF\_ARC\_CCW(BYTE** *cardNo***, long** *cp1***, long** *cp2***, long** *fp1***, long** *fp2***) 4** Æ**i8094MF\_CIRCLE\_CW(BYTE** *cardNo***, long** *cp1***, long** *cp2***) 5** Æ**i8094MF\_CIRCLE\_CCW(BYTE** *cardNo***, long** *cp1***, long** *cp2***)** *cp1***:** 指定第一軸圓、弧中心相對位置**(-2,147,483,648 ~ +2,147,483,647)**  *cp2***:** 指定第二軸圓、弧中心相對位置**(-2,147,483,648 ~ +2,147,483,647)**  *fp1***:** 指定第一軸 **Pulse** 數**(-2,147,483,648 ~ +2,147,483,647)**  *fp2***:** 指定第二軸 **Pulse** 數**(-2,147,483,648 ~ +2,147,483,647)**
- 回應**: YES:** 有錯誤發生**(**欲讀錯誤碼請搭配使用 **i8094MF\_GET\_ERROR\_CODE) NO:** 沒有錯誤

```
範例: BYTE cardNo=1; //設定第 1 號卡。
        unsigned short sv=300; //設定向量初始速度為 PPS。
         unsigned short v=18000; //設定向量速度為 PPS。
         unsigned long a=500000; //設定向量加速度為 PPS/s。
         unsigned short loop1; 
        i8094MF_SET_MAX_V(cardNo, AXIS_XYZU,160000L); 
         i8094MF_MIX_2D_INITIAL(cardNo, AXIS_X, AXIS_Y, 1, sv, v, a); 
         for (loop1 = 0; loop1 < 10000; loop1++) 
         { 
             i8094MF_MIX_2D_CONTINUE (cardNo, 0, 1, 0, 0, 100, 100); 
             i8094MF_MIX_2D_CONTINUE (cardNo, 0, 2, 100, 0, 100, 100); 
         } 
         i8094MF_MIX_2D_CONTINUE (cardNo, 1, 4, 100, 100, 0, 0); 
         //設定第 1 卡,執行 X、Y 兩軸連續補間運動。
```
# **6.4.5** 多點連續補間(陣列資料)

z **BYTE i8094MF\_CONTINUE\_INTP(** 

**BYTE** *cardNo***, WORD** *axis1***, WORD** *axis2***, WORD** *axis3***, WORD** *nAcc***, DWORD** *VSV***, DWORD** *VV***, DWORD** *VA***, DWORD** *VD***, BYTE** *nType[ ]***, long** *cp1[ ]***, long** *cp2[ ]***, long** *fp1[ ]***, long** *fp2[ ]***, long**

*fp3[ ]***)** 

功能**:** 執行多點連續補間**(**對稱 **T** 曲線**)**。  **(**軟體功能的巨集函式,會耗用系統資源**)**

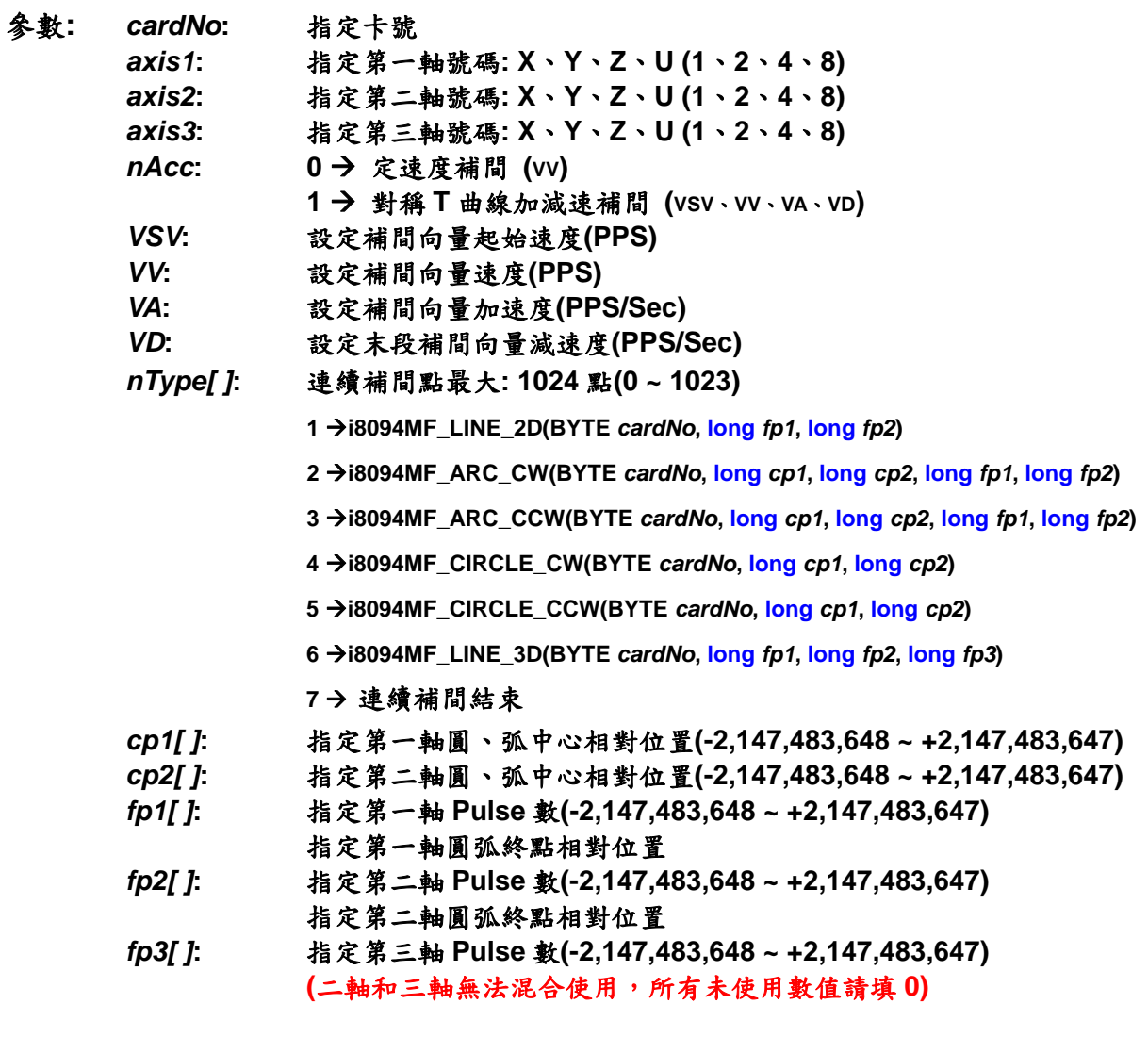

回應**: YES:** 有錯誤發生**(**欲讀錯誤碼請搭配使用 **i8094MF\_GET\_ERROR\_CODE)** 

 **NO:** 沒有錯誤

範例**: BYTE cardNo=1; //**設定第 **1** 號卡。 **unsigned short sv=100; //**設定向量初始速度為 **100 PPS**。 **unsigned short v=3000; //**設定向量速度為 **3000 PPS**。 **unsigned long a=2000; //**設定向量加速度為 **2000 PPS/s**。 **unsigned long d=2000; //**設定向量減速度為 **2000 PPS/s**。 **i8094MF\_SET\_MAX\_V(cardNo, AXIS\_XYZU, 20000); //**設各軸最高速度 **20K PPS**。  **BYTE nType[10]= { 1, 2, 1, 2, 1,7,0,0,0,0}; long cp1[10]= { 0, 10000, 0, 0, 0,0,0,0,0,0}; long cp2[10]= { 0, 0, 0,-10000, 0,0,0,0,0,0}; long fp1[10]= { 10000, 10000, 1000, 10000,-31000,0,0,0,0,0}; long fp2[10]=** { 10000, 10000, 0,-10000,-10000,0,0,0,0,0}; **long fp3[10]= { 0, 0, 0, 0, 0,0,0,0,0,0}; i8094MF\_CONTINUE\_INTP( cardNo, AXIS\_X, AXIS\_Y, 0, 1, sv, v, a, d, nType,cp1, cp2, fp1, fp2,fp3); //**設定第 **1** 卡,執行多點連續補間而減速點會自動運算。 **//**此範例主要以兩軸補間,直線搭配圓弧的運動,起點運動後最終將回到起點位置。

## **6.4.6** 三軸螺旋運動

z **BYTE i8094MF\_HELIX\_3D( BYTE** *cardNo***, WORD** *axis1***, WORD** *axis2***, WORD** *axis3***, WORD** *nDir***, DWORD** *VV* **, long** *cp1***, long** *cp2***, long** *cycle***, long** *pitch***)** 

功能**:** 執行螺旋運動**(**定速**)**。  **(**軟體功能的巨集函式,會耗用系統資源**)**

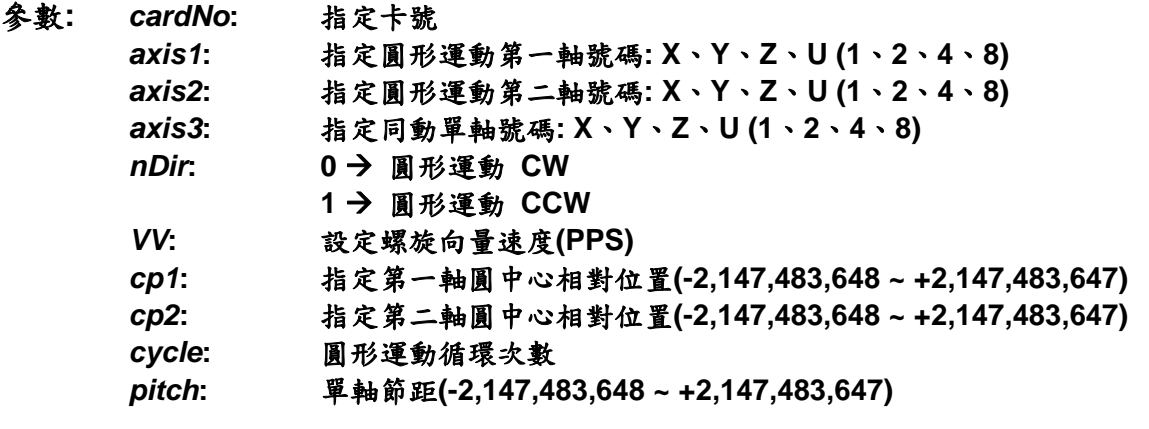

- 回應**: YES:** 有錯誤發生**(**欲讀錯誤碼請搭配使用 **i8094MF\_GET\_ERROR\_CODE) NO:** 沒有錯誤
- 範例**: BYTE cardNo=1; //**設定第 **1** 號卡。

**//===============================================**

**i8094MF\_SET\_MAX\_V(cardNo, AXIS\_XYZU,160000L); //**設最高速度為 **16K PPS**。 **long v=50000; //**設定向量速度為 **PPS**。 **i8094MF\_HELIX\_3D(cardNo, AXIS\_Y, AXIS\_Z, AXIS\_X, 1, v, 0, 1000, 5, -2000); //**設定第 **1** 卡,執行 **Y**、**Z** 兩軸圓形運動補間,**X** 軸同動跟隨。

#### **//===============================================**

**i8094MF\_SET\_MAX\_V(cardNo, AXIS\_XYZU,160000L); //**設最高速度為 **16K PPS**。 **long v=100000; //**設定向量速度為 **PPS**。 **i8094MF\_HELIX\_3D(cardNo, AXIS\_Y, AXIS\_Z, AXIS\_U, 1, v, 0, 25000, 50, 3600); //**設定第 **1** 卡,執行 **Y**、**Z** 兩軸圓形運動補間,**U** 軸同動跟隨。

# **6.4.7** 二軸比例運動

- z **void i8094MF\_RATIO\_INITIAL(BYTE** *cardNo***, WORD** *axis1***, WORD** *axis2***, DWORD** *SV* **, DWORD** *V* **, DWORD** *A***, float** *ratio***)**
- 功能**:** 比例運動初始設定**(**對稱 **T** 曲線加減速**)**。

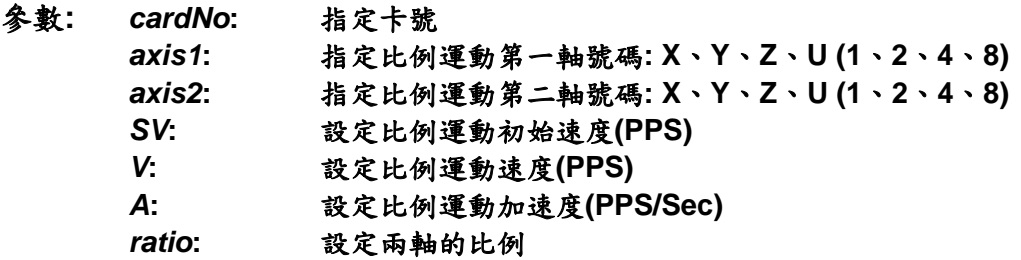

- 回應**:** 無
- 範例**:** 和 **void i8094MF\_RATIO\_2D( BYTE** *cardNo***, WORD** *nType***, long** *data***, WORD** *nDir***)** 並用。

z **BYTE i8094MF\_RATIO\_2D(BYTE** *cardNo***, WORD** *nType***, long** *data***,** 

**WORD** *nDir***)** 

- 功能**:** 執行比例連續運動。  **(**軟體功能的巨集函式,會耗用系統資源**)**
- 參數**:** *cardNo***:** 指定卡號 nType: 0→ 比例連續運動 **1→ 比例運動結束** *data***:** 比例運動第一軸 **Pulse** 數**(-2,147,483,648 ~ +2,147,483,647)**  *nDir***:** 比例運動第二軸方向**: 0 → 正轉 CW**  $1 \rightarrow \overline{R}$ 轉 CCW
- 回應**: YES:** 有錯誤發生**(**欲讀錯誤碼請搭配使用 **i8094MF\_GET\_ERROR\_CODE) NO:** 沒有錯誤

```
範例: BYTE cardNo=1; //設定第 1 號卡。
        unsigned short sv=300; //設定初始速度為 PPS。
         unsigned short v=18000; //設定速度為 PPS。
         unsigned long a=500000; //設定加速度為 PPS/s。
         unsigned short loop1; 
         unsigned short loop2; 
        i8094MF_SET_MAX_V(cardNo, AXIS_XYZU,160000L); 
         i8094MF_RATIO_INITIAL(cardNo, AXIS_U, AXIS_X, sv, v, a, 0.36f); 
         for (loop2 = 0; loop2 < 5; loop2++) 
         { 
            for (loop1 = 0; loop1 < 5; loop1++)
             { 
                  i8094MF_RATIO_2D(cardNo, 0, 3600, 0); 
                  i8094MF_RATIO_2D(cardNo, 0, 3600, 1); 
             } 
             i8094MF_RATIO_2D(cardNo, 0, 7200, 0); 
             i8094MF_RATIO_2D(cardNo, 0, 3600, 1); 
         } 
         i8094MF_RATIO_2D(cardNo, 1, 7200, 0); 
         //設定第 1 卡,執行 U、X 兩軸比例運動。
```
#### **6.5** 中斷條件因子設定

## **6.5.1** 中斷條件設定

#### **void i8094MF\_INTFACTOR\_ENABLE(BYTE** *cardNo***, WORD** *axis, WORD nINT***)**

- 功能**:** 設定中斷條件因子
- 參數**:** *cardNo***:** 指定卡號 *axis***:** 指定軸號碼 **(**參考表 **2-1)**  nINT 中斷條件因子,如下表說明

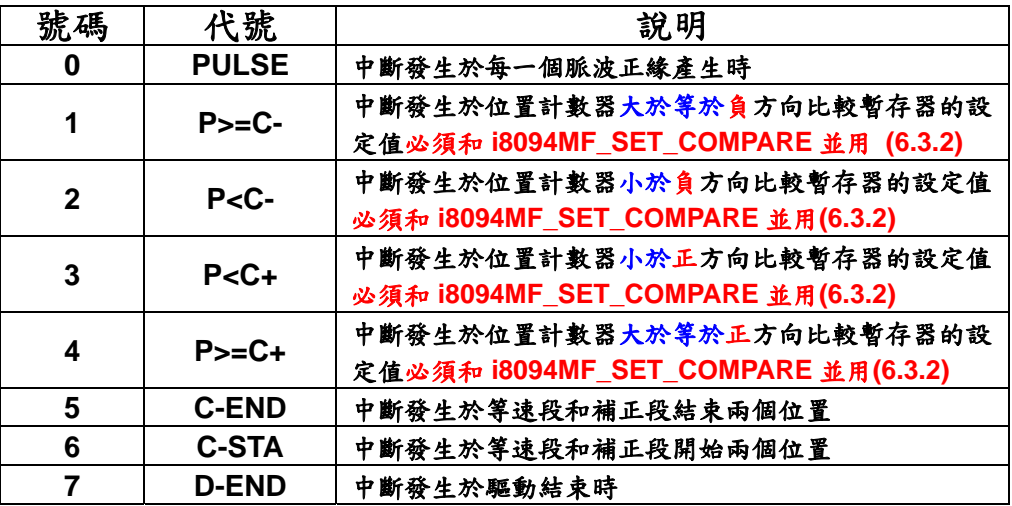

#### 回應**:** 無

範例**:** 

 **HANDLE hINT; //**中斷事件變數宣告  **HANDLE i8094\_hThread; //**中斷執行緒變數宣告  **DWORD WINAPI i8094\_ThreadFunction(LPVOID lParam); //**中斷執行緒函數宣告 **BYTE CardNo=1; BYTE Slot1=1;** 

```
 //按鈕事件程式:建立執行緒函數與開啟中斷功能
```
 **void CI8094QCDlg::OnTestint() { DWORD dwThreadID = 0; HWND hWnd = NULL; //**建立 **i8094\_ThreadFunction** 執行緒函數  **i8094\_hThread = CreateThread(NULL, 0, i8094\_ThreadFunction, hWnd, 0, &dwThreadID); //**設置 **4** 軸**(XYZU) BYTE axis=AXIS\_XYZU; i8094MF\_SET\_MAX\_V(CardNo, axis, 20000); i8094MF\_NORMAL\_SPEED(CardNo, axis, 0); i8094MF\_SET\_V(CardNo, axis, 20000); i8094MF\_SET\_A(CardNo, axis, 100000);** 

```
ICPDAS 81 i8094 應用程式函式庫
        i8094MF_SET_SV(CardNo, axis, 20000); 
        i8094MF_SET_AO(CardNo, axis, 0); 
        //中斷功能初使化
        hINTP=Slot_Register_Interrupt(Slot1); 
        //設置中斷條件: D-END 
        i8094MF_INTFACTOR_ENABLE(CardNo, AXIS_X, 7); 
        // 4 軸定量驅動
        i8094MF_FIXED_MOVE(CardNo, AXIS_XYZU, 10000); 
            while (i8094MF_STOP_WAIT(CardNo, 0xf) == NO) 
            { // 等待運動軸停止
                DoEvents(); 
                Sleep(1); 
            } 
        } 
        // 中斷執行緒函數
        DWORD WINAPI i8094_ThreadFunction(LPVOID lParam) 
        { 
        DWORD dwEvent; 
        WORD RR3_X; 
        if(hINTP != NULL) 
        { 
        // 等待中斷事件發生
        dwEvent = WaitForSingleObject(hINTP, INFINITE); 
        switch(dwEvent) 
        { 
        case WAIT_OBJECT_0: 
            // 成功取得中斷事件物件,以下為使用者的中斷執行緒程式
            // 當驅動結束後清除 X 軸位置計數器為 0 
            i8094MF_SET_LP(CardNo, AXIS_X, 0) 
            // … 
            // 其他中斷副程式… 
            // … 
            // 中斷結束
            Slot_Interrupt_Done(Slot1); 
            //讀取並清除 X 軸中斷條件狀態
            RR3_X = i8094_GET_RR3(CardNo, AXIS_X); 
            //關閉中斷條件因子
            i8094MF_INTFACTOR_DISABLE(CardNo, AXIS_X); 
            //關閉中斷功能
           Slot_Interrupt_Close(Slot1);
            break; 
        case WAIT_TIMEOUT: 
            break; 
        case WAIT_FAILED: 
            break; 
        } 
        } 
    return 1;
```

```
Manual
```
- **}**
- 備註**: Slot\_Register\_Interrupt(BYTE Slot**),**Slot\_Interrupt\_Done(BYTE Slot**),  **Slot\_Interrupt\_Close(BYTE Slot)**此三各函數定義在新版 **WinConSDK** 中,**i8094** 模組的運動中斷功能需搭配此三各函數使用。

#### **6.5.2** 中斷條件關閉

- z **void i8094MF\_INTFACTOR\_DISABLE(BYTE** *cardNo***, WORD** *axis***)**
- 功能**:** 關閉中斷發生條件
- 參數**:** *cardNo***:** 指定卡號 *axis***:** 指定軸號碼 **(**參考表 **2-1)**
- 回應**:** 無
- 範例**:** 請參考 **6.5.1**

#### **6.5.3** 讀取中斷狀態

- z **WORD i8094MF\_GET\_RR3(BYTE** *cardNo,* **WORD** *axis***)**
- 功能**:** 讀回主要狀態暫存器**(RR3)**。
- 參數**:** *cardNo***:** 指定卡號 *axis***:** 指定軸號碼**(**參考表 **2-1)**

#### 回應**:** 主要狀態暫存器**(RR3)**的內容值。

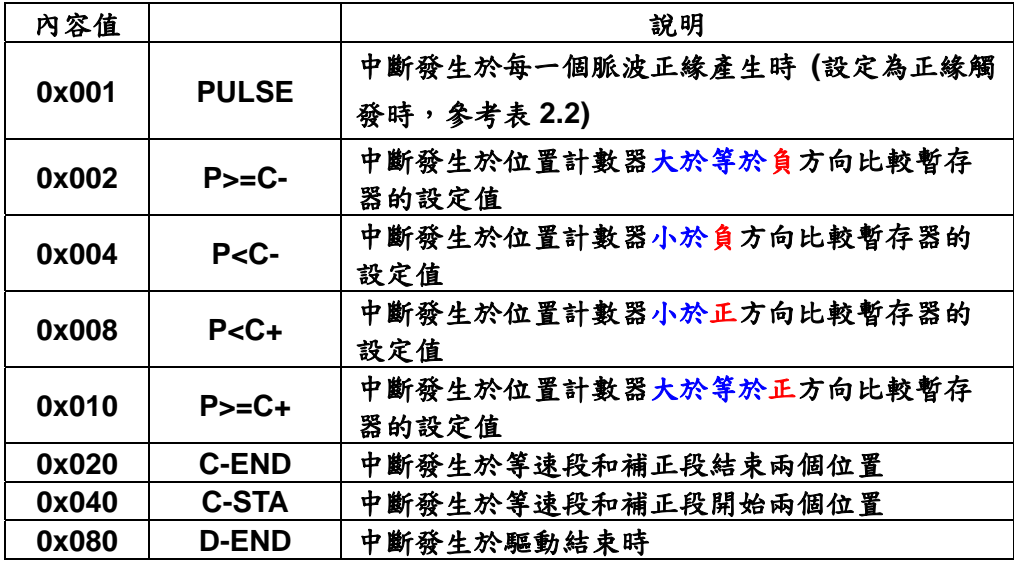

範例**: i8094MF\_GET\_RR3(cardNo, AXIS\_X); //**取回 **X** 軸的主要狀態暫存器**(RR3)**的值。

#### **6.6** 其他功能

#### **6.6.1** 設定軸暫停

- **void i8094MF\_DRV\_HOLD(BYTE** *cardNo***, WORD** *axis*)
- 功能**:** 指定軸運動暫停。
- 參數**:** *cardNo***:** 指定卡號 *axis***:** 指定軸號碼 **(**參考表 **2-1)**
- 回應**:** 無
- 範例**:** 請參考 **6.5.2**

#### **6.6.2** 設定軸啟動

- **void i8094MF\_DRV\_START(BYTE** *cardNo***, WORD** *axis*)
- 功能**:** 指定軸開始動作。
- 參數**:** *cardNo***:** 指定卡號 *axis***:** 指定軸號碼 **(**參考表 **2-1)**
- 回應**:** 無
- 範例**:**

**BYTE cardNo=1; //**設定第 **1** 號卡。 **i8094MF\_DRV\_HOLD(cardNo, AXIS\_XYU); //**設定 **XYU** 三軸暫停移動。

**i8094MF\_SET\_MAX\_V(cardNo, AXIS\_U, 10000); //**設定 **U** 軸最高速 **10K PPS**。 **i8094MF\_NORMAL\_SPEED(cardNo, AXIS\_U, 0); //**設定 **U** 軸對稱 **T** 曲線。 **i8094MF\_SET\_V(cardNo, AXIS\_U, 2000); //**設定 **U** 軸速度**=2,000 PPS**。 **i8094MF\_SET\_A(cardNo, AXIS\_U,1000); //**設定 **U** 軸加速度 **1,000 PPS/S**。 **i8094MF\_SET\_SV(cardNo, AXIS\_U, 2000); //**設定 **U** 初始速度 **2,000 PPS**。 **i8094MF\_SET\_AO(cardNo, AXIS\_U, 9); // U** 軸減速**(**保留脈波數**)= 9 PPS**。 **i8094MF\_SET\_MAX\_V(cardNo, AXIS\_XY, 20000); //**設定 **XY** 最高速 **20K PPS**。 **i8094MF\_AXIS\_ASSIGN(cardNo, AXIS\_X, AXIS\_Y, 0); //**設定第 **1** 卡 **X** 軸為第一軸,**Y** 軸為第二軸,做兩軸補間設定。  **i8094MF\_VECTOR\_SPEED(cardNo, 0); //**二軸直線固定速度 **VSV=VV**,設 **VV** 即可。 **i8094MF\_SET\_VV(cardNo, 5000); //**設定第 **1** 卡,向量定速度為 **5,000 PPS**。

**i8094MF\_FIXED\_MOVE(cardNo, AXIS\_U, 5000); //U** 移動 **5,000 Pulse**。  **i8094MF\_LINE\_2D(cardNo, 12000, 10000); //**執行直線補間移動。

**i8094MF\_DRV\_START(cardNo, AXIS\_XYU); //**開始 **XYU** 三軸同時移動。

### **6.6.3** 等待完成軸運動

- z **BYTE i8094MF\_STOP\_WAIT(BYTE** *cardNo***, WORD** *axis***)**
- 功能**:** 等待軸完成停止。
- 參數**:** *cardNo***:** 指定卡號 *axis***:** 指定軸號碼 **(**參考表 **2-1)**
- 回應**: YES** 完成 **NO** 未完
- 範例**: BYTE cardNo=1; //**設定第 **1** 號卡。 **i8094MF\_SET\_MAX\_V(cardNo, AXIS\_XYZU, 20000); //**設定最高速 **20K PPS**。 **i8094MF\_NORMAL\_SPEED(cardNo, AXIS\_XYZU, 0); //**設定 **XYZU** 軸對稱 **T** 曲線。 **i8094MF\_SET\_V(cardNo, AXIS\_XYZU, 2000); //**設定 **XYZU** 軸速度**=2000 PPS**。 **i8094MF\_SET\_A(cardNo, AXIS\_XYZU,1000); //**設定 **XYZU** 軸加速度 **1000 PPS/S**。 **i8094MF\_SET\_SV(cardNo, AXIS\_XYZU, 2000); //**設定 **XYZU** 初始速度 **2000 PPS**。 **i8094MF\_SET\_AO(cardNo, AXIS\_XYZU, 9); // XYZU** 軸減速**(**保留脈波數**)= 9 PPS**。 **i8094MF\_FIXED\_MOVE(cardNo, AXIS\_XYZU, 10000); //XYZU** 移動 **10000 Pulse**。

```
if (i8094MF_STOP_WAIT(cardNo, AXIS_X) == NO) 
{ 
    //第 cardNo 卡 X 軸運動尚未停止,處理程序。
}
```
## **6.6.4** 設定(補間)軸停止

- **void i8094MF STOP SLOWLY(BYTE** *cardNo***, WORD** *axis***)**
- 功能**:** 指定軸之輸出減速停止。
- 參數**:** *cardNo***:** 指定卡號 *axis***:** 指定軸號碼 **(**參考表 **2-1)**
- 回應**:** 無
- 範例**: i8094MF\_STOP\_SLOWLY(1, AXIS\_XY); //**設定第 **1** 卡 **X Y** 軸,減速停止。
- **void i8094MF\_STOP\_SUDDENLY(BYTE** *cardNo*, WORD *axis*)
- 功能**:** 指定軸之輸出立即**(**緊急**)**停止。
- 參數**:** *cardNo***:** 指定卡號 *axis***:** 指定軸號碼 **(**參考表 **2-1)**
- 回應**:** 無
- 範例**: i8094MF\_STOP\_SUDDENLY(1, AXIS\_ZU); //**設定第 **1** 卡 **Z U** 軸,立即**(**緊急**)**停止。

*Manual*

- z **void i8094MF\_VSTOP\_SLOWLY(BYTE** *cardNo***)**
- 功能**:** 指定補間軸之輸出減速停止。
- 參數**:** *cardNo***:** 指定卡號
- 回應**:** 無
- 範例**: i8094MF\_VSTOP\_SLOWLY(1); //**設定第 **1** 卡補間軸,減速停止。
- z **void i8094MF\_VSTOP\_SUDDENLY(BYTE** *cardNo***)**
- 功能**:** 指定補間軸之輸出立即**(**緊急**)**停止。
- 參數**:** *cardNo***:** 指定卡號
- 回應**:** 無
- 範例**: i8094MF\_VSTOP\_SUDDENLY(1); //**設定第 **1** 卡補間軸,立即**(**緊急**)**停止。
- z **void i8094MF\_SSTOP\_SLOWLY(BYTE** *cardNo***, WORD** *axis***)**
- 功能**:** 指定軸之輸出減速停止。 這與 **i8094MF\_STOP\_SLOWLY( )**的差別在於 **i8094MF\_SSTOP\_SLOWLY( )** 僅停止軸之輸出,不涉及軸卡狀況的管控(不會產生 **ERROR\_CODE 256**)。
- 參數**:** *cardNo***:** 指定卡號 *axis***:** 指定軸號碼 **(**參考表 **2-1)**
- 回應**:** 無
- 範例**: i8094MF\_SSTOP\_SLOWLY(1, AXIS\_XY); //**設定第 **1** 卡 **X Y** 軸,減速停止。
- z **void i8094MF\_SSTOP\_SUDDENLY(BYTE** *cardNo***, WORD** *axis***)**
- 功能**:** 指定軸之輸出立即**(**緊急**)**停止。 這與 **i8094MF\_STOP\_ SUDDENLY ( )**的差別在於 **i8094MF\_SSTOP\_ SUDDENLY ( )**僅停止軸之輸出,不涉及軸卡狀況的管控(不會產生 **ERROR\_CODE 256**)。
- 參數**:** *cardNo***:** 指定卡號 *axis***:** 指定軸號碼 **(**參考表 **2-1)**
- 回應**:** 無
- 範例**: i8094MF\_SSTOP\_SUDDENLY(1, AXIS\_ZU); //**設定第 **1** 卡 **Z U** 軸,立即**(**緊急**)**停止。
- void i8094MF\_SVSTOP\_SLOWLY(BYTE cardNo)
- 功能**:** 指定補間軸之輸出減速停止。 這與 **i8094MF\_VSTOP\_ SLOWLY ( )**的差別在於 **i8094MF\_SVSTOP\_ SLOWLY ( )**僅停止軸之輸出,不涉及軸卡狀況的管控(不會產生 **ERROR\_CODE 256**)。
- 參數**:** *cardNo***:** 指定卡號
- 回應**:** 無
- 範例**: i8094MF\_SVSTOP\_SLOWLY(1); //**設定第 **1** 卡補間軸,減速停止。
- z **void i8094MF\_SVSTOP\_SUDDENLY(BYTE** *cardNo***)**
- 功能**:** 指定補間軸之輸出立即**(**緊急**)**停止。 這與 **i8094MF\_VSTOP\_ SUDDENLY ( )**的差別在於 **i8094MF\_SVSTOP\_ SUDDENLY ( )**僅停止軸之輸出,不涉及軸卡狀況的管控(不會產生 **ERROR\_CODE 256**)。
- 參數**:** *cardNo***:** 指定卡號
- 回應**:** 無
- 範例**: i8094MF\_SVSTOP\_SUDDENLY(1); //**設定第 **1** 卡補間軸,立即**(**緊急**)**停止。

#### **6.6.5** 清除停止狀態

- z **void i8094MF\_CLEAR\_STOP(BYTE** *cardNo***)**  功能**:** 使用 **6.5.4** 功能,使軸運動停止,請故障排除後,清除停止狀態。
- 參數**:** *cardNo***:** 指定卡號
- 回應**:** 無
- 範例**: i8094MF\_VSTOP\_SUDDENLY(1); i8094MF\_CLEAR\_STOP(1); //**清除第 **1** 卡錯誤狀態。

## **6.6.6** 補間動作結束

- z **void i8094MF\_INTP\_END(BYTE** *cardNo***, WORD** *type***)**
- 功能**: 1.** 改做單軸運動或改變補間運動座標系,請於動作前下此指令。  **2.** 也可所有軸之 **MAX\_V** 重新定義,就不用執行 **INTP\_END**。
- 參數**:** *cardNo***:** 指定卡號 type: 0→ 二軸補間 1 → 三軸補間
- 回應**:** 無
- 範例**: i8094MF\_INTP\_END(1, 0); //**設定第 **1** 卡二軸補間,動作結束。